4-427-704-**24**(1)

# **SONY**

# FM/MW/LW Compact Disc Player CD-проигрыватель с встроенным FM/MW/LW-тюнером FM/MW/LW програвач компакт

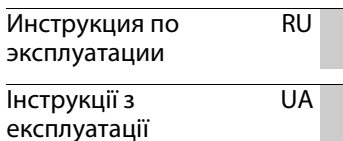

Для отмены демонстрации на дисплее (режим DEMO) см. [стр. 5.](#page-4-0) Щоб відмінити демонстраційний екран (DEMO), див. [стoр. 4.](#page-39-0)

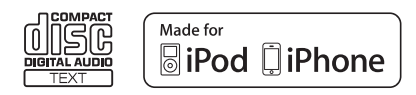

дисків

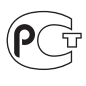

**CD-проигрыватель с встроенным FM/MW/LW-тюнером** Сделано в Таиланде

Изготовитель: Сони Корпорейшн Адрес: 1-7-1 Конан, Минато-ку, Токио 108-0075, Япония

Для обеспечения безопасности установите это устройство на приборной панели автомобиля. Перед установкой и подключением ознакомьтесь с прилагаемой инструкцией.

Свойства лазерного диода

- Продолжительность излучения: непрерывное
- Выходная мощность лазера: меньше 53,3 мкВт

(значение получено измерением на расстоянии 200 мм от поверхности линзы объектива блока оптического считывания с апертурой 7 мм.)

#### **Дата изготовления устройства**

Тот же номер, что и серийный номер устройства, указанный на наклейке со штрих-кодом на картонной упаковке. Чтобы узнать дату изготовления, см. символы "P/D:" на наклейке со штрихкодом на картонной упаковке.

P/D:XX XXXX 1 2

1. Месяц изготовления 2. Год изготовления A-0, B-1, C-2, D-3, E-4, F-5, G-6, H-7, I-8, J-9

#### ZAPPIN и Quick-BrowZer являются товарными знаками Sony Corporation.

Windows Media является товарным знаком или зарегистрированным товарным знаком корпорации Microsoft Corporation в США и/или других странах.

Цей продукт містить технологію, яка є суб'єктом певних прав на інтелектуальну власність корпорації Microsoft. Використання або розповсюдження цієї технології поза рамками цього продукту заборонено без наявності відповідних ліцензій від корпорації Microsoft.

iPhone, iPod, iPod classic, iPod nano и iPod touch являются товарными знаками Apple Inc., зарегистрированным в США и других странах. App Store является знаком обслуживания компании Apple Inc.

Лицензия на технологию звуковой кодировки MPEG Layer-3 и патенты получены от Fraunhofer IIS и Thomson.

Android является зарегистрированной торговой маркой компании Google Inc. Использование этой торговой марки ограничено Разрешениями Google.

#### **Внимание. Если в замке зажигания нет положения ACC**

Убедитесь, что настроена функция Auto Off [\(стр. 26\)](#page-25-0). После выключения устройства его питание будет автоматически отключено через установленное время, что предотвращает разрядку аккумулятора. Если функция автоматического выключения (Auto Off) не включена, то при каждом выключении зажигания нажимайте и удерживайте кнопку до тех пор, пока дисплей не погаснет.

# **Содержание**

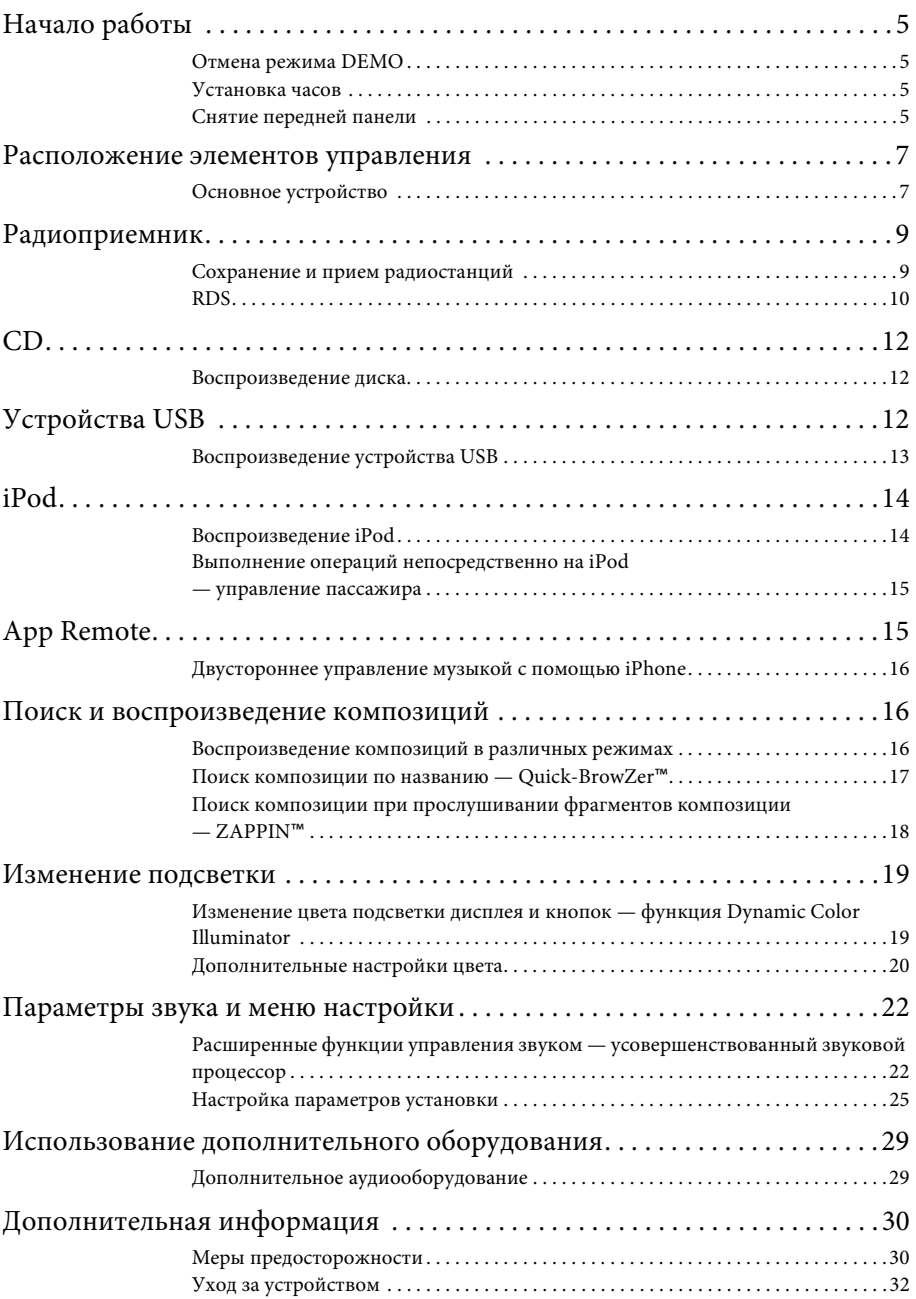

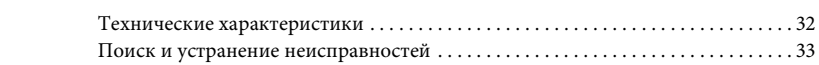

## <span id="page-4-1"></span>**Начало работы**

### <span id="page-4-2"></span><span id="page-4-0"></span>**Отмена режима DEMO**

Демонстрационный дисплей, отображающийся при выключении устройства, можно отключить.

- **1 Нажмите кнопку** (MENU), **поворачивайте дисковый регулятор, пока не появится индикация "DISPLAY", а затем нажмите дисковый регулятор.**
- **2 Поворачивайте дисковый регулятор, пока не появится индикация "DEMO", а затем нажмите дисковый регулятор.**
- **3 Поворачивая дисковый регулятор, выберите значение "DEMO-OFF", а затем нажмите дисковый регулятор.** Настройка завершена.
- **4 Дважды нажмите кнопку**   $\blacktriangleright$  (BACK).

Дисплей вернется в режим обычного приема/воспроизведения.

### <span id="page-4-3"></span>**Установка часов**

Часы данного устройства имеют 24-часовую индикацию.

- **1** Нажмите кнопку (MENU), **поворачивайте дисковый регулятор, пока не появится индикация "GENERAL", а затем нажмите дисковый регулятор.**
- **2 Поворачивайте дисковый регулятор, пока не появится индикация "CLOCK-ADJ", затем нажмите дисковый регулятор.** Начнет мигать индикация часа.

**3 Поворачивайте дисковый регулятор для установки значения часов и минут.**

Для изменения индикации нажмите кнопку  $(SEEK)$  +/-.

**4 После установки минут нажмите кнопку .**

Установка завершена, после чего часы начнут отсчет времени.

Для отображения часов нажмите кнопку (DSPL).

### <span id="page-4-4"></span>**Снятие передней панели**

Во избежание кражи устройства можно снять с него переднюю панель.

**1 Нажмите и удерживайте кнопку SOURCE/OFF** 1.

Устройство выключится.

<span id="page-4-5"></span>**2 Нажмите кнопку снятия передней**  панели <sup>(2)</sup>, затем снимите панель, **потянув на себя.**

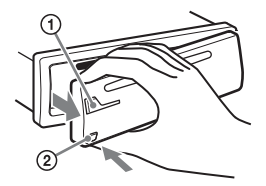

#### <span id="page-4-6"></span>**Предупредительный звуковой сигнал**

Если до поворота выключателя зажигания в положение OFF с устройства не была снята передняя панель, то в течение нескольких секунд будет слышен предупредительный звуковой сигнал. Звуковой сигнал будет слышен только в том случае, если используется встроенный усилитель.

#### **Примечание**

Не подвергайте переднюю панель воздействию тепла/высокой температуры или влажности. Старайтесь не оставлять ее в припаркованной машине или на приборной доске/полочке за задним сиденьем.

### **Установка передней панели**

Присоедините часть передней панели к части  $\circledB$  устройства, как показано на рисунке, затем установите левую сторону на место, слегка нажав на нее до щелчка.

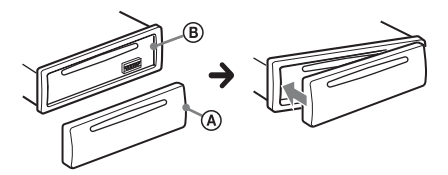

### <span id="page-6-0"></span>**Расположение элементов управления**

### <span id="page-6-1"></span>**Основное устройство**

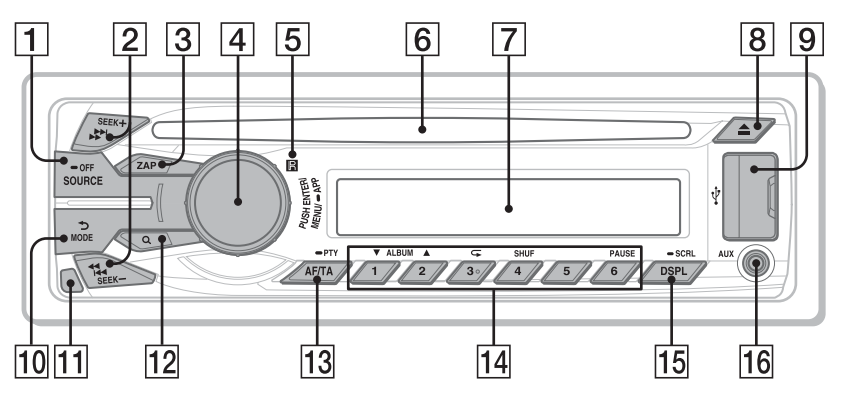

В этом разделе содержатся сведения о расположении элементов управления и основных операциях.

#### **Кнопка SOURCE/OFF**\*1

Включение питания; выбор источника (радиоприемник/CD/USB/ AUX).

Нажмите несколько раз, чтобы сменить источник.

Нажмите и удерживайте в течение 1 секунды для выключения питания. Нажмите и удерживайте более 2 секунд для выключения питания и дисплея.

#### **Кнопки SEEK +/–**

#### **Радиоприемник**:

Автоматическая настройка на радиостанции (нажмите); поиск станций вручную (нажмите и удерживайте).

#### **CD/USB**:

Пропуск композиций (нажмите); непрерывный пропуск композиций (нажмите, затем нажмите еще раз примерно через 2 секунды и удерживайте нажатой); перемещение вперед/назад по композиции (нажмите и удерживайте). **App Remote**\*2: Пропуск композиции (нажмите).

- $\boxed{3}$  **Кнопка ZAP** [стр. 19](#page-18-2) Переход в режим ZAPPIN™.
- **Дисковый регулятор/кнопка ENTER/MENU/APP** [стр. 16](#page-15-0), [25](#page-24-1)

Поворачивайте для регулирования уровня громкости.

Нажмите для перехода в режим настройки.

Нажмите и удерживайте в течение 2 секунд для установки App Remote. Поверните после нажатия кнопки , затем нажмите для смены источника.

 **Приемник сигналов с пульта дистанционного управления**

#### **Слот для дисков**

Вставьте диск (этикеткой вверх), начнется воспроизведение.

- **Окошко дисплея**
- <span id="page-7-0"></span>**[8] Кнопка ▲ (извлечение)** Извлечение диска.
- **Порт USB** [стр. 12,](#page-11-2) [14](#page-13-0)
- **ИО Кнопка <del>б</del> (BACK)/MODE** [стр. 9](#page-8-0), [15](#page-14-0) Нажмите для возврата к предыдущему экрану и выбора радиодиапазона (FM/MW/LW). Нажатие и удерживание: вход в режим управления пассажира/ отмена режима управления пассажира (iPod).
- **Кнопка снятия передней панели**  [стр. 5](#page-4-5)
- **12 Кнопка Q (BROWSE)** [стр. 10,](#page-9-1) [17](#page-16-0) Переключение в режим Quick-BrowZer™ (CD/USB).
- **Кнопка AF (альтернативные частоты)/TA (сообщения о текущей ситуации на дорогах)/ PTY (тип программы)** [стр. 10,](#page-9-1) [11](#page-10-0) Задание AF и TA (нажмите); выбор PTY (нажмите и удерживайте) в RDS.

#### **Номерные кнопки**

#### **Радиоприемник**:

Прием хранящихся в памяти радиостанций (нажмите); сохранение радиостанций в памяти (нажмите и удерживайте).

#### **CD/USB**:

#### $(1)/(2)$ : **ALBUM**  $\Psi/\triangle$  (при

- воспроизведении MP3/WMA/AAC) Пропуск альбомов (нажмите); непрерывный пропуск альбомов (нажмите и удерживайте).
- : **(Повтор)**\*3 [стр. 16](#page-15-3)
- : **SHUF** [стр. 16](#page-15-3)
- : **PAUSE**

Для приостановки воспроизведения. Для продолжения воспроизведения нажмите кнопку еще раз.

### **App Remote**\*2 :

: **PAUSE**

Для приостановки воспроизведения. Для продолжения воспроизведения нажмите кнопку еще раз.

#### **Кнопка DSPL (дисплей)/SCRL (прокрутка)** [стр. 10](#page-9-2), [12](#page-11-3), [13](#page-12-1), [14](#page-13-2)

Смена индикации на дисплее (нажмите); прокрутка индикации на дисплее (нажмите и удерживайте).

#### **Входное гнездо AUX** [стр. 29](#page-28-1)

- \*1 Если установлена связь App Remote с iPhone, при выборе источника на дисплее появится название приложения.
- \*2 При установленном соединении App Remote с iPhone. В некоторых приложениях определенные операции недоступны.
- \*3 На этой кнопке имеется тактильная точка.

### <span id="page-8-0"></span>**Радиоприемник**

### <span id="page-8-1"></span>**Сохранение и прием радиостанций**

#### **Предупреждение**

Во избежание возникновения аварийной ситуации при настройке на радиостанции во время управления автомобилем используйте функцию памяти оптимальной настройки (BTM).

### <span id="page-8-2"></span>**Автоматическое сохранение — BTM (Память оптимальной настройки)**

**1** Нажимайте кнопку (SOURCE/OFF), **пока не появится индикация "TUNER".**

Чтобы изменить диапазон, нажимайте кнопку (МОDE). Можно выбрать следующие диапазоны: FM1, FM2, FM3\*, MW или LW.

- **2** Нажмите кнопку (MENU), **поворачивайте дисковый регулятор, пока не появится индикация "GENERAL", а затем нажмите дисковый регулятор.**
- **3 Поворачивайте дисковый регулятор, пока не появится индикация "BTM", а затем нажмите дисковый регулятор.**

Радиостанции закрепляются за номерными кнопками и сохраняются в памяти устройства в порядке частот.

\* Диапазон настройки FM3 — от 65 до 74 МГц (шаг — 30 кГц).

#### **Совет**

Для выбора источника можно также нажать кнопку (SOURCE/OFF), повернуть дисковый регулятор, чтобы выбрать режим "TUNER", затем нажать регулятор для выбора источника.

### **Сохранение вручную**

**1 Во время приема радиостанции, которую необходимо сохранить, нажмите и удерживайте номерную кнопку (от до ), пока не появится индикация "MEM".**

### **Прием радиостанций, сохраненных в памяти**

**1 Выберите диапазон, затем нажмите номерную кнопку (от**  $\textcircled{1}$  **до**  $\textcircled{6}$ **).** 

### **Автоматическая настройка**

**1 Выберите диапазон, затем нажмите кнопку +/– для поиска радиостанции.**

Поиск остановится, когда устройство найдет радиостанцию. Повторяйте процедуру, пока не будет найдена нужная радиостанция.

#### **Совет**

Если известна частота требуемой радиостанции, нажмите и удерживайте кнопку (SEEK) +/-, пока не будет приблизительно установлена нужная частота, затем повторно нажимайте кнопку +/– для точной настройки частоты (настройка вручную).

### <span id="page-9-0"></span>**RDS**

Радиостанции диапазона FM с услугой RDS (Системы радиоданных) передают, кроме обычных сигналов радиопрограмм, цифровую информацию, которая не слышна.

#### **Примечание**

Услуги RDS передаются только в диапазонах FM1 и FM2.

#### **Примечания**

- В зависимости от страны или региона могут быть доступными не все функции RDS.
- Функция RDS не будет работать, если мощность сигнала недостаточна или радиостанция, на которую настроено устройство, не передает данные RDS.

#### <span id="page-9-2"></span>**Изменение индикации на дисплее**

Нажмите кнопку (DSPL).

### <span id="page-9-1"></span>**Настройка AF (Альтернативные частоты) и TA (Сообщения о текущей ситуации на дорогах)**

Функция AF выполняет постоянную перенастройку радиостанций, имеющих самый сильный сигнал в сети, а функция TA обеспечивает прием сообщений или программ (TP) о текущей ситуации на дорогах, если их прием возможен.

#### **1** Нажимайте кнопку (*AF/TA*), пока не **появится нужная настройка.**

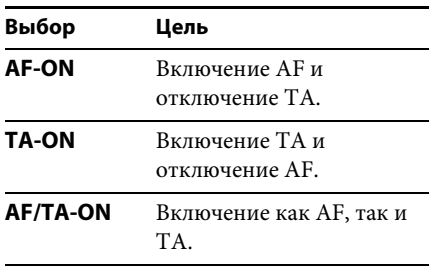

**AF/TA-OFF** Отключение как AF, так и TA.

#### **Сохранение станций RDS с параметрами AF и TA**

Можно выполнить предварительную настройку станций RDS с параметрами AF/TA. При использовании функции BTM сохраняются только станции RDS с теми же параметрами AF/TA. При выполнении предварительной настройки вручную можно сохранить как станции RDS, так и станции без RDS с индивидуальными параметрами AF/ TA.

**1 Задайте AF/TA, затем сохраните станцию с помощью BTM или вручную.**

#### **Прием экстренных сообщений**

При включении AF или TA экстренные сообщения будут автоматически прерывать текущее вещание.

### **Совет**

Если настроить громкость во время приема сообщения о текущей ситуации на дорогах, этот уровень громкости будет сохранен в памяти для последующего приема таких сообщений, независимо от обычного уровня громкости.

#### <span id="page-9-3"></span>**Прослушивание одной региональной программы — REGIONAL**

Когда функция AF включена: в соответствии с заводскими настройками этого устройства прием возможен только в определенном регионе, поэтому устройство не будет переключаться на другую региональную станцию с более сильной частотой.

При выезде за пределы области приема определенной региональной программы установите параметр "REG-OFF" в меню настройки во время приема FMрадиостанции [\(стр. 26](#page-25-1)).

#### **Примечание**

Эта функция не работает в Великобритании и некоторых других регионах.

#### **Функция местной привязки (только для Великобритании)**

Эта функция позволяет настраиваться на волну других местных станций в данном районе, даже если они не занесены в память приемника под номерными кнопками.

- **1 Во время приема в диапазоне FM нажмите номерную кнопку (от до ), для которой запрограммирована местная станция.**
- **2 Не более чем через 5 секунд еще раз нажмите номерную кнопку местной станции.**

Повторяйте процедуру, пока не будет найдена местная радиостанция.

### <span id="page-10-0"></span>**Выбор PTY (Типы программ)**

Для поиска нужного типа программы используется функция PTY.

**1 Нажмите и удерживайте кнопку (PTY) во время приема в диапазоне FM.**

Если станция передает данные PTY, появляется название типа текущей программы.

**2 Поворачивайте дисковый регулятор, пока не отобразится требуемый тип программы, затем нажмите дисковый регулятор.**

Устройство начнет поиск станции, передающей программу выбранного типа.

#### **Тип программ**

**NEWS** (Новости), **AFFAIRS** (Текущие события), **INFO** (Информация), **SPORT** (Спорт), **EDUCATE** (Образование), **DRAMA** (Радиоспектакли), **CULTURE** (Культура), **SCIENCE** (Наука), **VARIED** (Переменная), **POP M** (Популярная музыка), **ROCK M** (Рок-музыка), **EASY M** (Легкая музыка), **LIGHT M** (Легкая классика), **CLASSICS** (Классика), **OTHER M** (Прочие типы музыки), **WEATHER** (Погода), **FINANCE** (Финансы), **CHILDREN** (Детские программы), **SOCIAL A** (Общественная жизнь), **RELIGION** (Религия), **PHONE IN** (Звонки в прямой эфир), **TRAVEL** (Путешествия), **LEISURE** (Досуг), **JAZZ** (Джазовая музыка), **COUNTRY** (Музыка "кантри"), **NATION M** (Национальная музыка), **OLDIES** (Старые шлягеры), **FOLK M** (Народная музыка), **DOCUMENT** (Документальные репортажи)

#### **Примечание**

Устройство может принимать не ту программу, которая была выбрана.

### <span id="page-10-1"></span>**Настройка CT (Время на часах)**

Данные CT, передаваемые с сигналами RDS, используются для установки часов устройства.

#### **1 Установите "CT-ON" в меню настройки [\(стр. 26\)](#page-25-2).**

#### **Примечание**

Функция CT может работать неправильно, даже если принимается станция, передающая данные RDS.

# <span id="page-11-0"></span>**CD**

### <span id="page-11-1"></span>**Воспроизведение диска**

На этом устройстве можно воспроизводить диски CD-DA (содержащие также информацию CD TEXT) и CD-R/CD-RW (с файлами MP3/ WMA/AAC ([стр. 30\)](#page-29-2)).

**1 Вставьте диск (этикеткой вверх).** Воспроизведение начнется автоматически.

Для извлечения диска нажмите кнопку $\blacktriangle$ .

#### **Примечания**

- При вставке и извлечении диска отсоединяйте все устройства USB во избежание повреждения диска.
- Соответствующими кодеками являются MP3 (.mp3), WMA (.wma) и AAC (.m4a).

#### <span id="page-11-3"></span>**Изменение индикации на дисплее**

Нажмите кнопку (DSPL). Отображаемая индикация может отличаться в зависимости от типа диска, формата записи и параметров.

# <span id="page-11-2"></span>**Устройства USB**

- Можно использовать устройства USB типа MSC (запоминающее устройство большой емкости), совместимые со стандартом USB.
- Рекомендуется создавать резервные копии данных на устройствах USB.
- Можно использовать телефоны с ОС Android™, совместимые со стандартом USB типа MSC (запоминающее устройство большой емкости). В зависимости от телефона с ОС Android может потребоваться установить MSC в качестве режима подключения USB.

#### **Примечания**

- Подключите устройство USB после запуска двигателя.
	- В зависимости от устройства USB его подключение перед запуском двигателя может привести к сбоям в работе или повреждению устройства.
- Кодек поддерживает форматы MP3 (.mp3), WMA (.wma), AAC (.m4a) и AAC (.mp4).
- Для получения подробных сведений о совместимости устройства USB посетите веб-узел поддержки, указанный на задней стороне обложки.

### <span id="page-12-0"></span>**Воспроизведение устройства USB**

**1 Откройте крышку порт USB, затем подключите к нему устройство USB.**

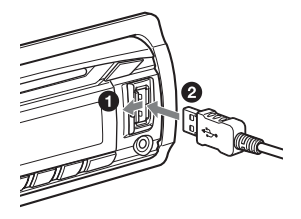

Начнется воспроизведение.

Если устройство USB уже подсоединено, для запуска воспроизведения нажимайте кнопку (SOURCE/OFF), пока не отобразится индикация "USB".

Для остановки воспроизведения нажмите и удерживайте кнопку в течение 1 секунды.

Для отсоединения устройства USB остановите воспроизведение с устройства USB, затем отсоедините устройство USB.

#### **Примечания**

- Не используйте большие или тяжелые устройства USB, которые могут упасть от вибрации или привести к ненадежному соединению.
- Не отсоединяйте переднюю панель во время воспроизведения с устройства USB, это может привести к повреждению данных, хранящихся в устройстве USB.

#### <span id="page-12-1"></span>**Изменение индикации на дисплее**

Нажмите кнопку (DSPL). Отображаемая индикация может отличаться в зависимости от типа устройства USB, формата записи и параметров.

#### **Примечания**

• Максимальное допустимое количество композиций — 10000.

- Для запуска воспроизведения может потребоваться некоторое время в зависимости от объема записанных данных.
- При воспроизведении или перемещении вперед/назад файла MP3/WMA/AAC с переменной скоростью передачи в битах (VBR) время с начала воспроизведения может отображаться неточно.
- Воспроизведение следующих файлов MP3/ WMA/AAC не поддерживается:
	- сжатые без потери данных;
	- защищенные авторскими правами.
	- файлы DRM (Управление цифровыми правами)
	- многоканальные звуковые файлы

## <span id="page-13-0"></span>**iPod**

В данной инструкции по эксплуатации термин "iPod" применяется для обобщения ссылок на функции iPod в iPod и iPhone, за исключением особого указания в тексте или на рисунке.

Для получения сведений о совместимости iPod см. "[Сведения об](#page-30-0)  [iPod](#page-30-0)" ([стр. 31](#page-30-0)) или посетите веб-узел технической поддержки, указанный на задней стороне обложки.

### <span id="page-13-1"></span>**Воспроизведение iPod**

Перед подключением iPod уменьшите громкость на этом устройстве.

- **1 Откройте крышку USB, затем подсоедините iPod к порт USB с помощью соединительного кабеля USB для iPod (не входит в комплект)\*.**
	- \* Рекомендуется использовать соединительный кабель USB для iPod RC-100IP.

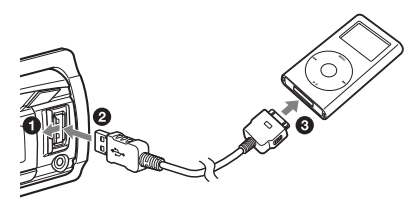

Автоматически начнется воспроизведение композиций iPod с места последнего воспроизведения.

Если проигрыватель iPod уже подсоединен, для запуска воспроизведения нажимайте кнопку (SOURCE/OFF), пока не отобразится индикация "USB". (Когда iPod

распознается, на дисплее появится индикация "IPD".)

Для остановки воспроизведения нажмите и удерживайте кнопку (SOURCE/OFF) в течение 1 секунды.

Для отсоединения проигрывателя iPod остановите воспроизведение с iPod, затем отсоедините iPod.

#### **Предупреждение относительно iPhone**

При подключении iPhone с помощью USB громкость звонка изменяется с помощью iPhone, а не устройства. Не увеличивайте громкость устройства во время телефонного разговора, так как при завершении разговора может раздаться громкий звук.

#### **Примечание**

Не отсоединяйте переднюю панель во время воспроизведения с iPod, это может привести к повреждению данных.

#### **Совет**

iPod заряжается, когда устройство включено.

#### **Режим возобновления**

Когда iPod подсоединен к докпереходнику, воспроизведение начинается в заданном на iPod режиме. В режиме не работают следующие кнопки:  $-(3)(\subset)$  $-$  (4) (SHUF)

#### **Изменение индикации на дисплее**

<span id="page-13-2"></span>Нажмите кнопку (DSPL).

#### **Примечание**

Возможно неправильное отображение некоторых сохраненных в iPod букв.

### **Пропуск альбомов, подкастов, жанров, списков воспроизведения и исполнителей**

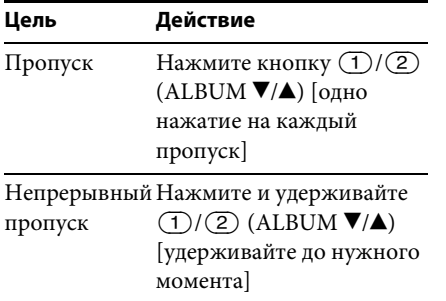

### <span id="page-14-0"></span>**Выполнение операций непосредственно на iPod — управление пассажира**

Можно выполнять операции непосредственно на проигрывателе iPod, даже если он подключен к док-разъему.

**1 Во время воспроизведения нажмите и удерживайте кнопку .** Появится индикация "MODE IPOD", после чего станет возможным управление непосредственно с iPod.

Для выхода из режима управления пассажира нажмите и удерживайте  $(MODE)$ .

На дисплее появится индикация "MODE AUDIO", и непосредственное управление с проигрывателя iPod станет невозможным.

#### **Примечание**

Уровень громкости регулируется только с помощью этого устройства.

# <span id="page-14-1"></span>**App Remote**

Для iPhone требуется загрузка приложения "App Remote" из App StoreSM.

Если на iPhone загружено приложение и он подключен к устройству, становятся доступными следующие функции:

- запуск и управление совместимыми приложениями на iPhone с помощью устройства;
- управление источником приема устройства при помощи простых движений пальцем на iPhone;
- отображение подробных сведений источника (название композиции, имя исполнителя, обложка альбома и т. д.) на iPhone.

Доступные функции отличаются для разных приложений. Чтобы получить подробные сведения о доступных приложениях, посетите веб-сайт, адрес которого указан на задней обложке.

#### **Примечания**

- В целях безопасности соблюдайте местные законы и правила дорожного движения и не управляйте приложением во время вождения.
- Приложение "App Remote" доступно только для iPhone с операционной системой iOS 5.

### <span id="page-15-0"></span>**Двустороннее управление музыкой с помощью iPhone**

- **1 Подключите iPhone к порт USB с помощью соединительного кабеля\*.**
	- \* Рекомендуется использовать соединительный кабель USB для iPhone RC-100IP.
- **2 Запустите приложение "App Remote".**
- **3 Нажмите и удерживайте кнопку (APP) в течение 2 секунд.** Начнется соединение с iPhone. После установки соединения при выборе источника появится название приложения на iPhone и станут доступны некоторые функции воспроизведения. (Доступные функции отличаются для разных приложений.) Аналогичным образом с iPhone можно управлять некоторыми функциями устройства. Подробные сведения о функциях, управляемых с iPhone см. в справке приложения.

#### **Совет**

Для установки соединения можно также нажать кнопку (MENU), повернуть дисковый регулятор, чтобы выбрать режим "APP REM", а затем нажать дисковый регулятор. После этого нажмите кнопку (SOURCE/OFF), чтобы выбрать источник.

#### **Для разрыва соединения**

Нажмите и удерживайте кнопку  $(MENU)$ .

### <span id="page-15-1"></span>**Поиск и воспроизведение композиций**

### <span id="page-15-2"></span>**Воспроизведение композиций в различных режимах**

Прослушивать композиции можно неоднократно (повторное воспроизведение) и в произвольном порядке (воспроизведение в случайной последовательности). Доступные режимы воспроизведения отличаются в зависимости от выбранного источника звука.

<span id="page-15-3"></span>**1 Во время воспроизведения нажимайте кнопку**  $\textcircled{3}$  ( $\textcircled{z}$ ) или  **(SHUF), пока на дисплее не отобразится нужный режим воспроизведения.**

Воспроизведение в выбранном режиме может начаться не сразу.

#### **Повторное воспроизведение**

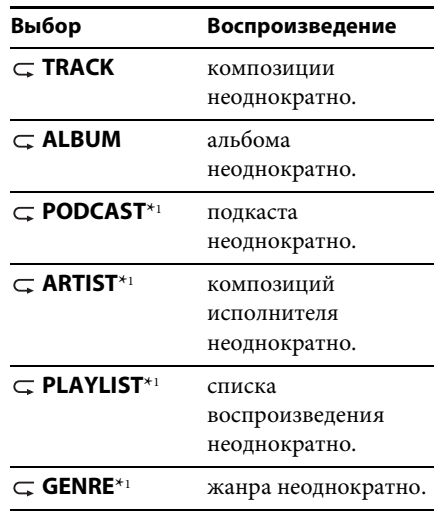

 **OFF** воспроизведение композиций в обычном порядке (режим обычного воспроизведения).

#### **Воспроизведение в случайной последовательности**

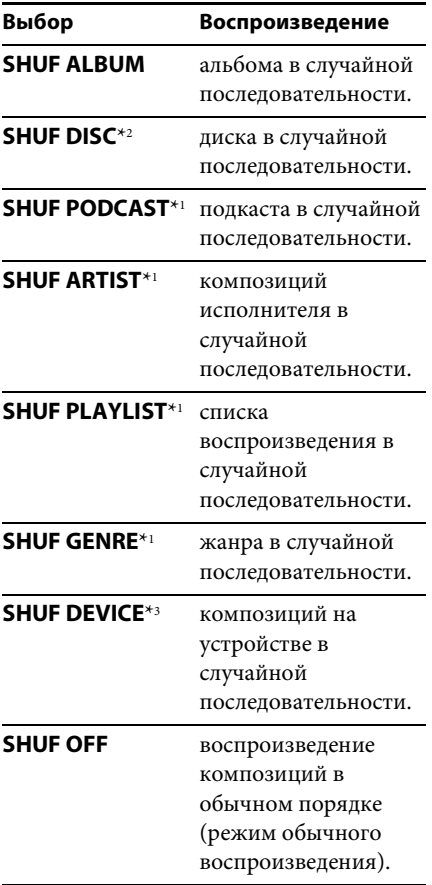

- \*1 Только для воспроизведения с iPod
- \*2 Только для воспроизведения дисков CD
- \*3 Только для воспроизведения с устройства USB и iPod

### <span id="page-16-0"></span>**Поиск композиции по названию — Quick-BrowZer**™

Предусмотрена возможность удобного поиска композиции на CD или на устройстве USB по категории.

- 1 Нажмите кнопку Q (BROWSE)\*. Устройство перейдет в режим Quick-BrowZer, почле чего отобразится список категорий поиска. Когда появится список композиций, нажимайте кнопку  $\blacktriangleright$  (BACK), пока не отобразится нужная категория поиска.
	- \* Во время воспроизведения с устройства USB нажмите и удерживайте кнопку (BROWSE) более 2 секунд, чтобы вернуться непосредственно к началу списка категорий.
- **2 Поворачивая дисковый регулятор, выберите требуемую категорию поиска, затем нажмите дисковый регулятор для подтверждения.**
- **3 Повторяя шаг 2, выберите требуемую композицию.** Начнется воспроизведение.

Для выхода из режима Quick-BrowZer нажмите кнопку Q (BROWSE).

#### **Примечание**

При переходе в режим Quick-BrowZer отменяется ранее выбранный режим повторного воспроизведения или воспроизведения в случайной последовательности.

### **Поиск с пропуском элементов**

### **— режим перехода**

Когда в категории много элементов, можно быстро выполнить поиск требуемого элемента.

**1** Нажмите  $(\overline{\text{SEEK}})$  + в режиме Quick-**BrowZer.**

Появится имя элемента.

**2 Поворачивая дисковый регулятор, выберите элемент рядом с требуемым.**

Прокрутка списка выполняется шагами по 10% от общего количества элементов в списке.

**3 Нажмите кнопку .**

Дисплей веернется в режим Quick-BrowZer, и отобразится выбранный элемент.

**4 Поворачивая дисковый регулятор, выберите требуемый элемент и нажмите его.**

Если выбранный элемент композиция, начнется воспроизведение.

Для отмены режима перехода нажмите кнопку  $\blacktriangleright$  (BACK) или (SEEK) –.

### **Поиск в алфавитном порядке — поиск по алфавиту**

Если к устройству подключен iPod, то можно выполнить поиск элемента по алфавиту.

1 Нажмите (SEEK) + в режиме Quick-**BrowZer.**

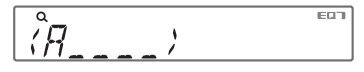

**2 Поворачивая дисковый регулятор, выберите первую букву требуемого элемента, а затем нажмите дисковый регулятор.**

Отобразится упорядоченный по алфавиту список элементов, которые начинаются с выбранной буквы.

**3 Поворачивая дисковый регулятор, выберите требуемый элемент, а затем нажмите дисковый регулятор.** Если выбранный элемент композиция, начнется воспроизведение.

Для отмены режима алфавитного поиска нажмите кнопку  $\blacktriangleright$  (BACK) или  $(SEEK)$  -.

#### **Примечания**

- При алфавитном поиске символ или артикль (a/an/the) перед выбранной первой буквой элемента не учитывается.
- В зависимости от выбранного элемента поиска может быть доступен только режим перехода.
- Алфавитный поиск может выполняться продолжительное время в зависимости от количества композиций.

### <span id="page-17-0"></span>**Поиск композиции при прослушивании фрагментов композиции — ZAPPIN**™

Последовательно прослушивая короткие музыкальные фрагменты из композиций на диске CD или устройстве USB, можно найти нужную композицию. Режим ZAPPIN позволяет выполнять поиск композиции в режиме воспроизведения в случайной последовательности или повторного воспроизведения в случайной последовательности.

### <span id="page-18-2"></span>**1 Нажмите кнопку** (ZAP) во время **воспроизведения.**

Воспроизведение начнется с музыкального фрагмента следующей композиции. Можно выбрать продолжительность воспроизведения [\(стр. 26\)](#page-25-3).

#### **Композиция**

**нажата.**

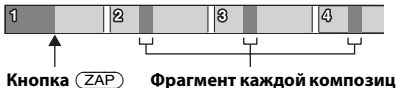

**Фрагмент каждой композиции, воспроизводимый в режиме ZAPPIN.**

**2** Нажмите кнопку (MENU) или (ZAP) **при воспроизведении нужной композиции.**

Выбранная композиция будет воспроизведена с начала в обычном режиме воспроизведения.

По нажатию кнопки (BACK) также будет воспроизведена выбранная композиция.

#### **Советы**

- Нажмите  $(SEEK)$  +/- в режиме ZAPPIN, чтобы пропустить композицию.
- Нажмите кнопку  $\textcircled{1}/\textcircled{2}$  (ALBUM  $\blacktriangledown/\blacktriangle$ ) в режиме ZAPPIN, чтобы пропустить альбом.

### <span id="page-18-0"></span>**Изменение подсветки**

### <span id="page-18-1"></span>**Изменение цвета подсветки дисплея и кнопок — функция Dynamic Color Illuminator**

Функция Dynamic Color Illuminator позволяет изменять цвет подсветки дисплея и кнопок основного устройства в соответствии с цветом салона автомобиля. Можно выбрать один из 12 предустановленных цветов, настраиваемый цвет и 5 предустановленных цветовых схем.

**Предварительно настроенные цвета:** RED, AMBER, M\_AMBER, YELLOW, WHITE, LIGHT GREEN, GREEN, LIGHT BLUE, SKY BLUE, BLUE, PURPLE, PINK.

#### **Предварительно настроенные цветовые схемы:**

RAINBOW, OCEAN, SUNSET, FOREST, RANDOM.

- **1 Нажмите кнопку** (MENU), **поворачивайте дисковый регулятор, пока не появится индикация "DISPLAY", а затем нажмите дисковый регулятор.**
- <span id="page-18-3"></span>**2 Поворачивайте дисковый регулятор, пока не появится индикация "COLOR", а затем нажмите дисковый регулятор.**
- **3 Поворачивая дисковый регулятор, выберите требуемый предустановленный цвет или схему, затем нажмите дисковый регулятор.**
- **4 Дважды нажмите кнопку**   $\blacktriangleright$  (BACK).

#### **Примечание**

При быстром вращении дискового регулятора цвет дисплея и кнопок может меняться слишком быстро.

### **Настройка цвета дисплея и кнопок — настраиваемый цвет**

Дисплею и кнопкам можно назначить настраиваемый цвет.

- **1** Нажмите кнопку (MENU), **поворачивайте дисковый регулятор, пока не появится индикация "DISPLAY", а затем нажмите дисковый регулятор.**
- <span id="page-19-1"></span>**2 Поворачивайте дисковый регулятор, пока не появится индикация "CUSTOM-C", затем нажмите дисковый регулятор.**
- **3 Поворачивайте дисковый регулятор, пока не появится индикация "BASE", а затем нажмите дисковый регулятор.**

Можно выбрать предустановленный цвет, который послужит базой для дальнейшей настройки. После выбора значения "BASE" настроенный цвет будет перезаписан.

- **4 Поворачивая дисковый регулятор, выберите значение "RGB RED", "RGB GRN" или "RGB BLUE", затем нажмите дисковый регулятор.**
- **5 Поворачивая дисковый регулятор, настройте цветовой диапазон, затем нажмите дисковый регулятор.**

Настраиваемый цветовой диапазон:  $"0"$ —"32".

Значение "0" не удастся одновременно установить для всех цветовых диапазонов.

**6 Дважды нажмите кнопку**   $\blacktriangleright$  (BACK).

#### **Изменение режима цвета DAY/NIGHT**

Для режима DAY/NIGHT можно установить другие цвета в зависимости от настроек диммера.

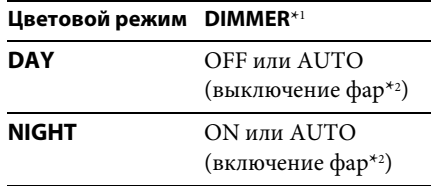

- \*1 Для получения дополнительной информации о функции DIMMER см. стр. [28.](#page-27-0)
- \*2 Доступно только при подключении управляющего провода освещения.
- **1 Выберите "DAYNIGHT" в шаге 2.**
- **2 Выберите "DAY" или "NIGHT".**
- **3 Настройте предустановленный канал, выполнив действия шагов с 2 по 5.**

### <span id="page-19-0"></span>**Дополнительные настройки цвета**

### **Изменение цвета с синхронизацией по звуку — Синхронизация по звуку**

Синхронизация по звуку будет задействована после выбора предустановленной цветовой схемы.

- **1 Нажмите кнопку** (MENU), **поворачивайте дисковый регулятор, пока не появится индикация "DISPLAY", а затем нажмите дисковый регулятор.**
- **2 Поворачивайте дисковый регулятор, пока не появится индикация "SND SYNC", затем нажмите дисковый регулятор.**
- **3 Поворачивая дисковый регулятор, выберите "SYNC-ON", затем нажмите дисковый регулятор.**
- **4 Дважды нажмите кнопку**   $\blacktriangleright$  (BACK).

### **Отображение цвета для более четкого отображения — Меню белого цвета**

Чтобы сделать отображение более отчетливым, выберите белый цвет меню, не изменяя настройки цветов.

- **1** Нажмите кнопку (MENU), **поворачивайте дисковый регулятор, пока не появится индикация "DISPLAY", а затем нажмите дисковый регулятор.**
- **2 Поворачивайте дисковый регулятор, пока не появится индикация "WHT MENU", затем нажмите дисковый регулятор.**
- **3 Поворачивая дисковый регулятор, выберите "WHITE-ON", затем нажмите дисковый регулятор.**
- **4 Дважды нажмите кнопку**   $\blacktriangleright$  (BACK).

Чтобы отменить отображение меню белым цветом, выберите "OFF" в шаге 3.

### **Эффект запуска — Запуск белым цветом**

После настройки запуска белым в случае нажатия кнопки (SOURCE/OFF) дисплей и кнопки основного устройства сначала будут подсвечиваться белым цветом, затем цвет будет меняться на настроенный.

- **1 Нажмите кнопку** (MENU), **поворачивайте дисковый регулятор, пока не появится индикация "DISPLAY", а затем нажмите дисковый регулятор.**
- **2 Поворачивайте дисковый регулятор, пока не появится индикация "START-WHT", затем нажмите дисковый регулятор.**
- **3 Поворачивая дисковый регулятор, выберите "WHITE-ON", затем нажмите дисковый регулятор.**
- **4 Дважды нажмите кнопку (BACK).**

Чтобы отменить запуск белым цветом, выберите "OFF" в шаге 3.

### <span id="page-21-0"></span>**Параметры звука и меню настройки**

### <span id="page-21-1"></span>**Расширенные функции управления звуком усовершенствованный звуковой процессор**

Новый усовершенствованный звуковой процессор путем цифровой обработки сигнала создает внутри автомобиля идеальное акустическое поле.

### <span id="page-21-2"></span>**Выбор качества звука — предварительные настройки EQ7**

Можно выбрать кривую эквалайзера из 7 вариантов (XPLOD, VOCAL, EDGE, CRUISE, SPACE, GRAVITY, CUSTOM или OFF).

- **1 Во время приема/воспроизведения нажмите кнопку** (MENU), **поворачивайте дисковый регулятор, пока не появится индикация "SOUND", а затем нажмите дисковый регулятор.**
- **2 Поворачивайте дисковый регулятор, пока не появится индикация "EQ7 PRESET", а затем нажмите дисковый регулятор.**
- **3 Поворачивайте дисковый регулятор, пока не отобразится требуемая кривая эквалайзера, затем нажмите дисковый регулятор.**

#### **4 Дважды нажмите кнопку**   $\blacktriangleright$  (BACK).

Чтобы отменить использование кривой эквалайзера, выберите "OFF" в шаге 3.

#### **Совет**

Выбранную для каждого источника кривую эквалайзера можно занести в память.

### <span id="page-21-3"></span>**Настройка кривой эквалайзера — установка EQ7**

Меню "CUSTOM", появляющееся при нажатии кнопки EQ7, позволяет настроить собственные установки эквалайзера.

- **1 После выбора источника нажмите кнопку , поворачивайте дисковый регулятор, пока не появится индикация "SOUND", а затем нажмите дисковый регулятор.**
- **2 Поворачивайте дисковый регулятор, пока не появится индикация "EQ7 SETTING", а затем нажмите дисковый регулятор.**
- **3 Поворачивайте дисковый регулятор, пока не появится индикация "BASE", а затем нажмите дисковый регулятор.**

Можно выбрать кривую эквалайзера, которая послужит базой для дальнейшей настройки.

**4 Поворачивая дисковый регулятор, выберите кривую эквалайзера, а затем нажмите дисковый регулятор.**

#### **5 Задание кривой эквалайзера.**

**Поворачивая дисковый регулятор, выберите частотный диапазон, а затем нажмите дисковый регулятор.**

#### $\, \overline{\mathcal{S}} \mathcal{F} \, \overline{I}$ *RRN T*

BAND1: 63 Гц BAND2: 160 Гц BAND3: 400 Гц BAND4: 1 кГц BAND5: 2,5 кГц BAND6: 6,3 кГц BAND7: 16,0 кГц

**Поворачивая дисковый регулятор, настройте уровень громкости, а затем нажмите дисковый регулятор.** Уровень громкости настраивается в диапазоне от "-6 dB" до  $4+6$  dB" с шагом "1 dB".

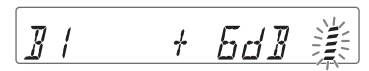

Повторно выполните шаги  $\mathbf 0$  и  $\mathbf 0$ для настройки других диапазонов частот.

**6 Нажмите кнопку (BACK) для возврата к предыдущему экрану.**

Кривая эквалайзера сохраняется в меню "CUSTOM".

### **Оптимизация звука путем согласования времени положение прослушивания**

Устройство может имитировать естественное акустическое поле путем воспроизведения звука каждого динамика с определенной задержкой в соответствии с вашим местоположением.

Параметр "POSITION" может иметь приведенные ниже значения.

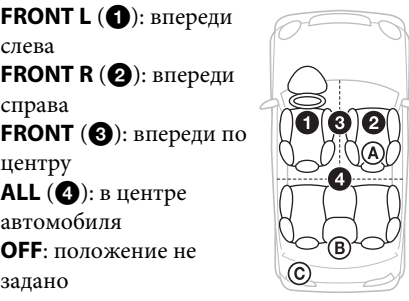

При соблюдении следующих условий также можно задать приблизительное положение сабвуфера по отношению к положению прослушивания:

- для аудиовыхода установлено значение "SUB-OUT" [\(стр. 26](#page-25-4));
- для положения прослушивания выбрано значение, отличное от "OFF".

<span id="page-22-1"></span>Параметр "SET SW POS" может иметь указанные ниже значения. **NEAR** ((A): близко **NORMAL** (®): обычно  $FAR$  ( $\odot$ ): далеко

- **1 Во время приема/воспроизведения нажмите кнопку , поворачивайте дисковый регулятор, пока не появится индикация "SOUND", а затем нажмите дисковый регулятор.**
- **2 Поворачивайте дисковый регулятор, пока не появится индикация "POSITION", а затем нажмите дисковый регулятор.**
- <span id="page-22-0"></span>**3 Поворачивайте дисковый регулятор, пока не появится индикация "SET F/R POS", затем нажмите дисковый регулятор.**
- **4 Поворачивая дисковый регулятор, выберите одно из значений: "FRONT L", "FRONT R", "FRONT" или "ALL", а затем нажмите дисковый регулятор.**
- **5 Поворачивайте дисковый регулятор, пока не появится индикация "SET SW POS", а затем нажмите дисковый регулятор.**
- **6 Поворачивая дисковый регулятор, выберите одно из значений для положения сабвуфера: "NEAR", "NORMAL" или "FAR", а затем нажмите дисковый регулятор.**
- **7 Нажмите кнопку (BACK) для возврата к предыдущему экрану.**

Чтобы отменить положение прослушивания, выберите "OFF" в шаге 4.

### <span id="page-23-0"></span>**Настройка положения прослушивания**

Можно точно настроить положение прослушивания.

- **1 Во время приема/воспроизведения нажмите кнопку** (MENU), **поворачивайте дисковый регулятор, пока не появится индикация "SOUND", а затем нажмите дисковый регулятор.**
- **2 Поворачивайте дисковый регулятор, пока не появится индикация "POSITION", а затем нажмите дисковый регулятор.**
- **3 Поворачивайте дисковый регулятор, пока не появится индикация "ADJ POSITION", а затем нажмите дисковый регулятор.**
- **4 Поворачивая дисковый регулятор, настройте положение прослушивания, а затем нажмите дисковый регулятор.** Диапазон настройки: "+3" –  $"CENTER" - "-3"$ .
- **5 Нажмите кнопку (BACK) для возврата к предыдущему экрану.**

### <span id="page-23-1"></span>**DM+ Расширенный**

Функция DM+ Расширенный повышает качество звука с цифровым сжатием путем восстановления высоких частот, потерянных в процессе сжатия.

- **1 Во время воспроизведения нажмите кнопку , поворачивайте дисковый регулятор, пока не появится индикация "SOUND", а затем нажмите дисковый регулятор.**
- **2 Поворачивайте дисковый регулятор, пока не появится индикация "DM+", а затем нажмите дисковый регулятор.**
- **3 Поворачивая дисковый регулятор, выберите "ON", затем нажмите дисковый регулятор.**
- **4 Дважды нажмите кнопку**   $\blacktriangleright$  (BACK).

#### **Совет**

Выбранную для каждого источника, кроме тюнера, настройку DM+ можно занести в память.

### **Использование задних громкоговорителей в качестве сабвуфера усиление задних басов**

Функция усиления задних басов улучшает качество низкочастотного звука путем применения фильтра низких частот ([стр. 27\)](#page-26-0) к задним громкоговорителям. Она позволяет задним громкоговорителям исполнять роль сабвуфера, если тот не подключен.

- **1 Во время приема/воспроизведения нажмите кнопку , поворачивайте дисковый регулятор, пока не появится индикация "SOUND", а затем нажмите дисковый регулятор.**
- **2 Поворачивайте дисковый регулятор, пока не появится индикация "RB ENH", затем нажмите дисковый регулятор.**
- **3 Поворачивайте дисковый регулятор, пока не появится индикация "RBE MODE", затем нажмите дисковый регулятор.**
- **4 Поворачивая дисковый регулятор, выберите значение "1", "2" или "3", а затем нажмите дисковый регулятор.**
- **5 Нажмите кнопку (BACK) для возврата к предыдущему экрану.**

### **Использование сабвуфера без усилителя мощности — непосредственное подключение сабвуфера**

Использовать сабвуфер можно без усилителя мощности, если подключить его к кабелю заднего громкоговорителя.

#### **Примечание**

Сабвуфер с сопротивлением 4–8 Ом нужно подключить к кабелю каждого из задних громкоговорителей. Не подключайте громкоговоритель к кабелю другого заднего громкоговорителя.

**1 Во время приема/воспроизведения нажмите кнопку , поворачивайте дисковый регулятор, пока не появится индикация "SOUND", а затем нажмите дисковый регулятор.**

- **2 Поворачивайте дисковый регулятор, пока не появится индикация "SW DIREC", затем нажмите дисковый регулятор.**
- **3 Поворачивайте дисковый регулятор, пока не появится индикация "SW MODE", затем нажмите дисковый регулятор.**
- **4 Поворачивая дисковый регулятор, выберите значение "1", "2" или "3", а затем нажмите дисковый регулятор.**
- **5 Нажмите кнопку (BACK) для возврата к предыдущему экрану.**

Подробные сведения о настройке фазы, положения, частоты и крутизны фильтра низких частот сабвуфера см. в разделе [стр. 27.](#page-26-0)

### <span id="page-24-0"></span>**Настройка параметров установки**

- <span id="page-24-1"></span>**1 Нажмите кнопку** (MENU), **поворачивайте дисковый регулятор, пока не отобразится требуемый элемент, затем нажмите дисковый регулятор.**
- **2 Поворачивайте дисковый регулятор, пока не отобразится требуемый элемент, затем нажмите дисковый регулятор.**
- **3 Поворачивая дисковый регулятор, выберите настройку, а затем нажмите дисковый регулятор.**\* Настройка завершена.
- **4 Нажмите кнопку (BACK) для возврата к предыдущему экрану.**
- \* При настройке CLOCK-ADJ и BTM шаг 4 не нужен.

#### В зависимости от источника и

параметров можно настроить следующие элементы:

#### **GENERAL:**

#### **CLOCK-ADJ** (Установка часов) ([стр. 5\)](#page-4-3)

**CAUT ALM**\*1 (Предупредительный звуковой сигнал)

Включение предупредительного звукового сигнала: "ON", "OFF" ([стр. 5\)](#page-4-6).

#### <span id="page-25-5"></span>**BEEP**

Включение звукового сигнала: "ON", "OFF".

#### <span id="page-25-0"></span>**AUTO OFF**

Автоматическое отключение через определенное время, если устройство выключено: "NO", "30S" (секунды), "30M" (минуты), "60M" (минуты).

**AUX-A**\*1 \*2 (Аудиовход AUX) Включение отображения источника

AUX: "ON", "OFF" ([стр. 29\)](#page-28-1).

#### <span id="page-25-4"></span>**REAR/SUB**\*1

Переключение аудиовыхода: "SUB-OUT" (сабвуфер), "REAR-OUT" (усилитель мощности).

<span id="page-25-2"></span>**CT** (Время на часах)

Включение функции CT: "ON", "OFF" ([стр. 11\)](#page-10-1).

#### <span id="page-25-1"></span>**REGIONAL**\*3

Ограничение приема определенным регионом: "ON", "OFF" ([стр. 10](#page-9-3)).

**BTM**\*4 [\(стр. 9](#page-8-2))

#### <span id="page-25-3"></span>**ZAPPIN**\*5

**ZAP TIME** (Время воспроизведения Zappin)

Служит для выбора

продолжительности воспроизведения для функции ZAPPIN.

– "Z.TIME-1" (около 6 секунд), "Z.TIME-2" (около 15 секунд), "Z.TIME-3" (около 30 секунд).

**ZAP BEEP** (Звуковой сигнал Zappin) Звуковой сигнал между фрагментами композиций: "ON", "OFF".

- \*1 Когда устройство выключено.
- \*2 Не действует в App Remote.
- \*3 Когда поступает сигнал в диапазоне FM.
- \*4 Когда выбран тюнер.
- \*5 Когда выбрано воспроизведение с CD или устройства USB.

#### **SOUND:**

**EQ7 PRESET** ([стр. 22](#page-21-2))

#### **EQ7 SETTING** [\(стр. 22\)](#page-21-3)

#### **POSITION**

**SET F/R POS** (Установка переднего/ заднего положения) ([стр. 23\)](#page-22-0) **ADJ POSITION**\*1 (Установка положения) ([стр. 24\)](#page-23-0) **SET SW POS**\*1 \*2 (Установка положения сабвуфера) [\(стр. 23](#page-22-1))

#### **BALANCE**

Регулировка звукового баланса: "RIGHT-15" – "CENTER" – "LEFT-15".

#### **FADER**

Регулировка относительного уровня: "FRONT-15" – "CENTER" – "REAR-15".

**DM+**\*3 [\(стр. 24](#page-23-1))

**LOUDNESS** (Динамическая громкость) Усиление басов и высоких частот для чистоты звука при низком уровне громкости: "ON", "OFF".

**ALO** (Автоматический оптимизатор уровня громкости)

Установка оптимального уровня громкости при воспроизведении с любых источников: "ON", "OFF".

#### **RB ENH**\*4 (Усиление задних басов)

**RBE MODE** (Режим усиления задних басов)

Выбор режима усиления задних басов: "1", "2", "3", "OFF".

**LPF FREQ** (Частота фильтра низких частот)

Выбор граничной частоты сабвуфера: "50Hz", "60Hz", "80Hz", "100Hz", "120Hz".

**LPF SLOP** (Крутизна фильтра низких частот)

Выбор значения крутизны для LPF: "1", "2", "3".

**SW DIREC**\*5 (Непосредственное

подключение сабвуфера) **SW MODE** (Режим сабвуфера) Выбор режима сабвуфера: "1", "2", "3", "OFF". **SW PHASE** (Фаза сабвуфера)

Выбор фазы сабвуфера: "NORM", "REV".

**SW POS**\*1 (Установка положения сабвуфера) ([стр. 23](#page-22-1))

Выбор положения сабвуфера: "NEAR", "NORMAL", "FAR".

**LPF FREQ** (Частота фильтра низких частот)

Выбор граничной частоты сабвуфера: "50Hz", "60Hz", "80Hz", "100Hz", "120Hz".

**LPF SLOP** (Крутизна фильтра низких частот)

Выбор значения крутизны для LPF: "1", "2", "3".

<span id="page-26-0"></span>**S.WOOFER**\*2 (Сабвуфер) **SW LEVEL** (Уровень сабвуфера) Регулировка уровня громкости сабвуфера: "+10 dB" – "0 dB" –  $"$ –10 dB". ("ATT" отображается, если установлено минимальное значение.) **SW PHASE** (Фаза сабвуфера) Выбор фазы сабвуфера: "NORM", "REV". **SW POS**\*1 (Установка положения сабвуфера) Выбор положения сабвуфера: "NEAR", "NORMAL", "FAR". **LPF FREQ** (Частота фильтра низких частот) Выбор граничной частоты сабвуфера: "50Hz", "60Hz", "80Hz", "100Hz", "120Hz". **LPF SLOP** (Крутизна фильтра низких частот) Выбор значения крутизны для LPF: "1", "2", "3".

**HPF** (Фильтр высоких частот) **HPF FREQ** (Частота фильтра высоких частот) Выбор граничной частоты передних/ задних громкоговорителей: "OFF", "50Hz", "60Hz", "80Hz", "100Hz", "120Hz".

**HPF SLOP** (Крутизна фильтра высоких частот) Выбор значения крутизны для фильтра высоких частот HPF (эффективно, только если для HPF FREQ выбрано значение, отличное от "OFF"): "1", "2", "3".

<span id="page-26-1"></span>**AUX VOL**\*6 (Уровень громкости AUX) Раздельная настройка громкости для подсоединенного дополнительного оборудования: "+18 dB" – "0 dB" – " $-8$  dB".

Эта настройка исключает необходимость регулировки громкости для разных источников.

- \*1 Не действует, если для параметра "SET F/R POS" установлено значение "OFF".
- \*2 Когда для аудиовыхода установлено значение "SUB-OUT" [\(стр. 26\)](#page-25-4).
- \*3 Не действует, если выбран тюнер.
- \*4 Если выбран звуковой выход "REAR-OUT", а для параметра "SW DIREC" установлено значение "OFF".
- \*5 Если установлено значение звукового выхода "REAR-OUT", а для параметра "RBE MODE" установлено значение "OFF".
- \*6 Если выбран AUX.

#### **DISPLAY:**

<span id="page-27-1"></span>**DEMO** (Демонстрация)

Включение режима демонстрации: "ON", "OFF".

#### <span id="page-27-0"></span>**DIMMER**

Используется для изменения яркости дисплея.

- "AT": автоматическое ослабление яркости дисплея при включении света. (доступно только при подключении управляющего провода освещения.)
- "ON": уменьшение яркости дисплея.
- "OFF": отключение диммера.
- **COLOR** (Предустановленный цвет) Выбор предустановленного цвета дисплея и кнопок основного устройства [\(стр. 19](#page-18-3)).

#### **CUSTOM-C** (Настраиваемый цвет)

Выбор предустановленного цвета, который послужит базой для дальнейшей настройки ([стр. 20](#page-19-1)).

#### **SND SYNC**

Выбор цвета с синхронизацией по звуку: "ON", "OFF".

#### **WHT MENU**

Выбор эффекта при переключении источника: "ON", "OFF".

#### **START-WHT**

Выбор цвета при запуске: "ON", "OFF".

<span id="page-27-2"></span>**AUTO SCR\*** (Автоматическая прокрутка) Автоматическая прокрутка длинных элементов: "ON", "OFF".

#### **M.DISPLAY** (Движущийся дисплей)

- "SA": отображение движущихся изображений и анализатора спектра.
- "OFF": отключение режима движущегося дисплея.

\* Когда выбрано воспроизведение с CD или устройства USB.

#### **APP REM:**

Установка App Remote.

### <span id="page-28-0"></span>**Использование дополнительного оборудования**

### <span id="page-28-1"></span>**Дополнительное аудиооборудование**

Подсоединив дополнительное переносное аудиоустройство к входному гнезду AUX (мини-стереоразъем) на аппарате, а затем просто выбрав источник, его можно прослушивать через громкоговорители автомобиля.

#### **Подсоединение переносного аудиоустройства**

- **1 Выключите переносное аудиоустройство.**
- **2 Уменьшите громкость на аппарате.**
- **3 Подключите переносное аудиоустройство к аппарату при помощи соединительного кабеля (не входит в комплект)\*.**
	- \* Обязательно используйте разъем прямого типа.

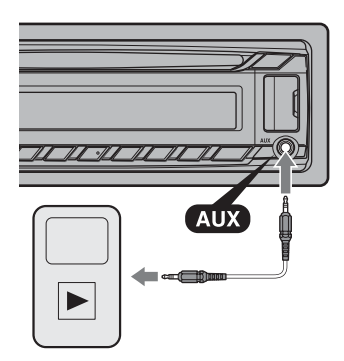

#### **Настройка уровня громкости**

Перед воспроизведением настройте уровень звука для каждого подключенного аудиоустройства.

**1 Уменьшите громкость на аппарате.**

- **2 Нажимайте кнопку , пока не появится индикация "AUX".**
- **3 Начните воспроизведение на переносном аудиоустройстве при умеренной громкости.**
- **4 Установите обычный уровень громкости для прослушивания на аппарате.**
- **5 Отрегулируйте входной уровень ([стр. 27\)](#page-26-1).**

### <span id="page-29-0"></span>**Дополнительная информация**

### <span id="page-29-1"></span>**Меры предосторожности**

- Если автомобиль был припаркован в солнечном месте, не включайте устройство до тех пор, пока оно не охладится.
- Не оставляйте переднюю панель или переносные аудиоустройства внутри автомобиля, поскольку высокая температура в результате воздействия прямых солнечных лучей может привести к их повреждению.
- При работе устройства автоматически выдвигается антенна с электрическим приводом.

#### **Конденсация влаги**

При конденсации влаги внутри устройства извлеките диск и подождите приблизительно час, пока влага не испарится. В противном случае возможны сбои при работе устройства.

#### **Для поддержания высокого качества звука**

Не проливайте жидкости на устройство или диски.

### **Примечания относительно дисков**

• Не подвергайте диски воздействию прямых солнечных лучей и источников тепла, таких как воздуховоды с горячим воздухом. Не оставляйте диски в машине, припаркованной в солнечном месте.

• Перед воспроизведением протирайте диски чистящей тканью по направлению от центра к краям. Не пользуйтесь растворителями, такими как бензин, разбавитель, а также имеющимися в продаже чистящими средствами.

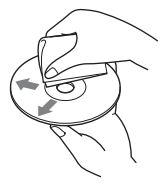

- Это устройство предназначено для воспроизведения дисков, отвечающих требованиям стандарта Compact Disc (CD). DualDiscs и некоторые музыкальные диски, закодированные с помощью технологий защиты авторских прав, не соответствуют стандарту Compact Disc (CD) и поэтому не могут воспроизводиться этим устройством.
- **Диски, которые это устройство НЕ МОЖЕТ воспроизводить**
	- Диски с ярлыками, наклейками, а также с прикрепленной клейкой лентой или бумагой. Применение таких дисков может вызвать сбои в работе или повреждение диска.
	- Диски нестандартной формы (например, в форме сердца, квадрата, звезды). В противном случае это может привести к повреждению устройства.
	- Диски диаметром 8 см.

#### <span id="page-29-2"></span>**Примечания относительно дисков CD-R/CD-RW**

- Максимальное количество: (только для CD-R/CD-RW)
	- папок (альбомов): 150 (включая корневую папку);
	- файлов (композиций) и папок: 300 (может быть менее 300, если названия папок/ файлов состоят из большого числа символов);
	- отображаемых символов в названии папки/файла: 32 (Joliet)/64 (Romeo).
- Если диск Multi-Session начинается сессией CD-DA, он распознается как диск CD-DA и другие сессии не воспроизводятся.
- **Диски, которые это устройство НЕ МОЖЕТ воспроизводить**
	- CD-R/CD-RW с плохим качеством записи.
- CD-R/CD-RW, записанные на несовместимом записывающем устройстве.
- CD-R/CD-RW, которые неправильно финализированы.
- CD-R/CD-RW, записанные в формате, отличающемся от музыкального формата CD или формата MP3, соответствующего ISO9660 Level 1/Level 2, Joliet/Romeo или Multi-Session.

### **Порядок воспроизведения файлов MP3/WMA/AAC**

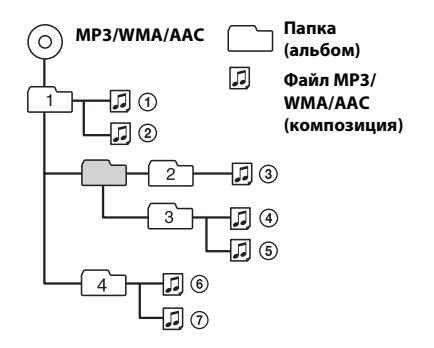

- \* Режим управления пассажира не поддерживается проигрывателями iPod nano 1-го поколения.
- Обозначения "Made for iPod" (Сделано для iPod) и "Made for iPhone" (Сделано для iPhone) означают, что электронный компонент разработан для подключения iPod или iPhone, соответственно, и сертифицирован разработчиком для соответствия эксплуатационным стандартам Apple. Apple не несет ответственности за работу таких устройств или их соответствие требованиям безопасности и регулятивным нормам. Обратите внимание, что использование этой дополнительной принадлежности с устройством iPod или iPhone может ухудшить качество беспроводной связи.

В случае возникновения вопросов или проблем, касающихся данного устройства, которые не описаны в данном руководстве, обратитесь к ближайшему дилеру Sony.

### <span id="page-30-0"></span>**Сведения об iPod**

• Можно подключить следующие модели iPod. Перед использованием устройств iPod обновите их программное обеспечение.

#### Made for

- iPod touch (4-го поколения)
- iPod touch (3-го поколения)
- iPod touch (2-го поколения)
- iPod classic
- iPod nano (6-го поколения)
- iPod nano (5-го поколения)
- iPod nano (4-го поколения)
- iPod nano (3-го поколения)
- iPod nano (2-го поколения)
- iPod nano (1-го поколения)\*
- iPhone 4S
- iPhone 4
- iPhone 3GS
- iPhone 3G

### <span id="page-31-0"></span>**Уход за устройством**

#### <span id="page-31-2"></span>**Чистка контактов**

Возможно, устройство не будет работать надлежащим образом из-за загрязнения контактов, служащих для соединения передней панели с устройством. Во избежание этого отсоедините переднюю панель [\(стр. 5\)](#page-4-4) и протрите контакты ватным тампоном. Не прикладывайте излишних усилий. В противном случае можно повредить контакты.

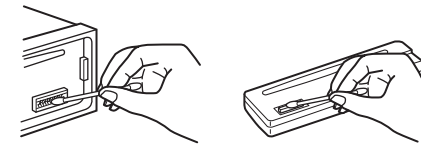

#### **Примечания**

- В целях безопасности перед чисткой разъемов выключите зажигание и выньте ключ из выключателя зажигания.
- Никогда не прикасайтесь к контактам пальцами или металлическими предметами.

### <span id="page-31-1"></span>**Технические характеристики**

#### **Тюнер**

#### **FM**

**Диапазон настройки:** FM1/FM2: 87,5–108,0 МГц (шаг 50 кГц) FM3: 65–74 МГц (шаг 30 кГц)

**Антенное гнездо:** Разъем внешней антенны **Промежуточная частота:** 25 кГц **Используемая чувствительность:** 8 дБф **Избирательность:** 75 дБ при 400 кГц **Отношение "сигнал-шум":** 80 дБ (стерео) **Разделение:** 50 дБ при 1 кГц **Диапазон воспроизводимых частот:** 20–15000 Гц

#### **MW/LW**

**Диапазон настройки:** MW: 531–1602 кГц LW: 153–279 кГц

**Антенное гнездо:** Разъем внешней антенны **Промежуточная частота:** 9124,5 кГц или 9115,5 кГц/4,5 кГц **Чувствительность:** MW: 26 мкВ, LW: 45 мкВ

#### **Проигрыватель дисков CD**

**Отношение "сигнал-шум":** 120 дБ **Диапазон воспроизводимых частот:** 10–20000 Гц **Низкочастотная и высокочастотная детонация:**

Ниже уровня обнаружения

#### **Проигрыватель USB**

**Интерфейс:** USB (полноскоростной) **Максимальная сила тока:** 1 А

#### **Усилитель мощности**

**Выход:** Выходы громкоговорителей **Полное сопротивление громкоговорителей:** 4–8 Ом **Максимальная выходная мощность:** 52 Вт × 4 (при 4 Ом)

#### **Общая информация**

#### **Выходы:** Терминал аудиовыходов (возможность переключения между передними, задними/ сабвуфером) Силовая антенна (воздушная)/терминал управления усилителем (REM OUT) **Входы:** Входной терминал пульта дистанционного управления Входной разъем антенны Входное гнездо AUX (мини-стереоразъем) Порт USB **Требования к источнику питания:** автомобильный аккумулятор 12 В постоянного тока (с отрицательным заземлением) **Размеры:** прибл. 178 × 50 × 177 мм (ш/в/г) **Монтажные размеры:** прибл. 182 × 53 × 160 мм (ш/в/г) **Масса:** прибл. 1,2 кг Основное устройство количество (1) **Входящие в комплект принадлежности:** Детали для установки и подключений (1 комплект) **Дополнительные принадлежности/ оборудование:** Пульт дистанционного управления: RM-X114 Соединительный кабель USB для iPod: RC-100IP

У вашего дилера может не быть в наличии некоторых из принадлежностей, перечисленных выше. Обратитесь к дилеру для получения подробной информации.

Конструкция и характеристики могут изменяться без предварительного уведомления.

### <span id="page-32-0"></span>**Поиск и устранение неисправностей**

Приводимый ниже проверочный перечень поможет устранить большинство проблем, которые могут возникнуть при эксплуатации устройства.

Перед ознакомлением с нижеприведенной таблицей обратитесь к разделам по подключению и эксплуатации устройства.

Для получения дополнительных сведений о применении предохранителя, а также извлечении устройства из приборной панели см. прилагаемое к устройству руководство по установке/подключению.

Если неполадку не удалось устранить, посетите веб-узел поддержки, указанный на задней стороне обложки.

#### **Общая информация**

#### **На устройство не подается питание.**

Проверьте соединение или предохранитель.

#### **Антенна не выдвигается.**

В антенне отсутствует реле.

#### **Нет звука.**

- Включена функция ATT.
- Регулятор фейдера "FADER" не установлен для системы с 2 громкоговорителями.

#### **Не слышен звуковой сигнал.**

- Функция звукового сигнала отключена [\(стр. 26\)](#page-25-5).
- Подключен дополнительный усилитель мощности, а встроенный не используется.

#### **Удалены данные из памяти.**

- Отсоединился или неправильно подключен провод питания или извлечена батарейка.
- Устройство перезагружено. – Занесите данные в память еще раз.

#### **Из памяти удалены**

**запрограммированные радиостанции и установка времени. Перегорел предохранитель. Слышен шум при переключении положения ключа зажигания.**

 Провода неправильно подсоединены к разъему электропитания вспомогательного оборудования автомобиля.

#### **Во время воспроизведения или приема начинается демонстрация.**

- Если при включенном демонстрационном режиме "DEMO-ON" в течение 5 минут не выполняются никакие операции, начинается демонстрация.
	- Установите значение "DEMO-OFF" ([стр. 28](#page-27-1)).

#### **Пропала/не отображается индикация в окошке дисплея.**

- Для диммера установлено значение "DIM-ON" ([стр. 28](#page-27-0)).
- Дисплей отключится, если нажать и удерживать кнопку (SOURCE/OFF).
	- Нажмите кнопку (SOURCE/OFF) на устройстве и удерживайте ее нажатой, пока дисплей не включится.
- Контакты загрязнены ([стр. 32](#page-31-2)).

#### **Функция Auto Off не работает.**

- Устройство включено. Функция Auto Off активизируется после выключения устройства.
	- Выключите устройство.

#### **Не работают кнопки управления. Диск не извлекается.**

**>** Нажмите и удерживайте кнопки (DSPL) и  $\bigcirc$  (BACK)/ (МОDE) в течение 2 секунд. Содержимое памяти будет удалено. В целях безопасности не выполняйте перезагрузку во время вождения.

#### **Прием радиостанций**

#### **Не удается принять радиостанции. Звук сопровождается помехами.**

- Неправильное соединение.
	- Проверьте подсоединение автомобильной антенны.
	- Если не выдвигается автомобильная антенна, проверьте соединение провода управления антенной с электрическим приводом.

#### **Не удается выполнить предварительную настройку.**

- Сохраните в памяти правильную частоту.
- Передаваемый радиосигнал слишком слаб.

#### **Не удается выполнить автоматическую настройку.**

- Передаваемый радиосигнал слишком слаб.
	- Выполните настройку вручную.

#### **RDS**

#### **Услуги RDS не передаются.**

- Выбран диапазон FM3.
	- Выберите диапазон FM1 или FM2.
- Услуги RDS недоступны в данном регионе.

#### **После нескольких секунд прослушивания включается функция SEEK.**

 Станция не передает данные TP или передает слишком слабый сигнал. – Отключите TA [\(стр. 10\)](#page-9-1).

#### **Дорожные сообщения не передаются.**

- $\rightarrow$  Включите ТА [\(стр. 10\)](#page-9-1).
- Станция не транслирует дорожных сообщений, хотя и относится к типу TP. – Настройтесь на другую станцию.

#### **При включении функции PTY отображается индикация "- - - - - - - -".**

- Принимаемая станция не передает данные RDS.
- Данные RDS не принимаются.
- Станция не указывает тип программы.

#### **Название программной услуги мигает.**

- Для выбранной в данный момент станции не используется альтернативная частота.
	- Нажмите кнопку (SEEK) +/-, пока мигает название программной услуги. Появится индикация "PI SEEK", и устройство начнет поиск другой частоты с такими же данными PI (Программная идентификация).

#### **Воспроизведение дисков CD**

#### **Не удается вставить диск.**

- Уже вставлен другой компакт-диск.
- Компакт-диск вставлен с усилием не той стороной или неправильно.

#### **Компакт-диск не воспроизводится.**

- Диск загрязнен или поврежден.
- Данные диски CD-R/CD-RW не предназначены для воспроизведения звука [\(стр. 30](#page-29-2)).

#### **Невозможно воспроизвести файлы MP3/ WMA/AAC.**

 Диск не совместим с форматом и версией MP3/WMA/AAC. Подробнее о воспроизводимых дисках и форматах см. на веб-узле технической поддержки.

#### **Для воспроизведения файлов MP3/WMA/ AAC требуется больше времени, чем для других файлов.**

- Может потребоваться больше времени до начала воспроизведения следующих дисков:
	- диск, записанный с использованием сложной разветвленной структуры папок;
	- диск, записанный в формате Multi Session;
	- диск, на который можно добавлять данные.

#### **Не осуществляется прокрутка индикации на дисплее.**

- Информация в виде бегущей строки может не отображаться для дисков, содержащих слишком большое количество символов.
- Для функции "AUTO SCR" установлено значение "OFF".
	- Установите значение "A.SCRL-ON" [\(стр. 28\)](#page-27-2).
	- Нажмите и удерживайте кнопку (SCRL).

#### **Звук прерывается.**

- Неправильная установка.
	- Устанавливайте устройство под углом, не превышающим 45°, в неподверженном вибрации месте.
- Диск загрязнен или поврежден.

#### **Воспроизведение музыки с устройств USB**

#### **Не воспроизводятся данные с использованием концентратора USB.**

 На данном устройстве невозможно распознавание устройств USB, подключенных через концентратор USB.

#### **Данные не воспроизводятся.**

- Устройство USB не работает.
	- Повторно подключите устройство.

#### **Устройство USB требует больше времени для воспроизведения.**

 Устройство USB содержит файлы со сложной разветвленной структурой папок.

#### **Прерывистость звука.**

 Звук может прерываться при скорости передачи, превышающей 320 Кбит/с.

#### **Название приложения не совпадает с приложением, работающим в App Remote.**

 Перезапустите приложение с помощью "App Remote".

### **Индикация/сообщения об ошибках**

#### **CHECKING**

- Устройство проверяет наличие подключения устройства USB.
	- Подождите до подтверждения подключения.

#### **ERROR**

- Компакт-диск загрязнен или вставлен нижней стороной вверх.
	- Почистите или правильно вставьте компакт-диск.
- Вставлен пустой диск.
- Диск не воспроизводится по какой-либо причине.
	- Вставьте другой компакт-диск.
- Не удалось автоматически распознать устройство USB.
	- Подключите его снова.
- → Нажмите кнопку ▲ для извлечения диска.

#### **FAILURE**

- Громкоговорители/усилители подключены неправильно.
	- Для проверки подключения см.
		- руководство по установке/подключению для данной модели.

#### **HUB NO SUPRT** (Концентратор не

поддерживается)

 Данное устройство не поддерживает подключение через концентратор USB.

#### **NO AF** (Отсутствуют альтернативные частоты)

- Для выбранной в данный момент станции не используется альтернативная частота.
	- Нажмите кнопку (SEEK) +/-, пока мигает название программной услуги. Устройство начинает поиск другой частоты с теми же данными PI (программная идентификация) (появляется индикация "PI SEEK").

#### **NO DEV** (Нет устройства)

- В качестве источника выбрано "USB", но устройство USB не подключено. В процессе воспроизведения отключено устройство USB или кабель USB.
	- Следует подключить устройство USB и кабель USB.

#### **NO DISC**

 Диск извлечен или не был вставлен при выборе источника "CD".

#### **NO MUSIC**

- $\rightarrow$  На диске или устройстве USB отсутствуют музыкальные файлы.
	- Вставьте музыкальный CD в этот проигрыватель.
	- Подключите устройство USB, на котором содержатся музыкальные файлы.

#### **NO NAME**

 В композиции не записано название диска/ альбома/имя исполнителя/название композиции.

**NO TP** (Отсутствуют сообщения о текущей

ситуации на дорогах)

 Устройство продолжит поиск станций, передающих программу TP.

#### **NOT FOUND**

 При выполнении алфавитного поиска не обнаружено ни одного элемента, который бы начинался с выбранной буквы.

#### **OFFSET**

- Это может означать неисправность устройства.
	- Проверьте подключение. Если сообщение об ошибке не исчезает с дисплея, обратитесь к ближайшему дилеру Sony.

#### **OVERLOAD**

- Устройство USB переполнено.
	- Отключите устройство USB, а затем измените источник, нажав кнопку (SOURCE/OFF).
	- Устройство USB неисправно, или подключено неподдерживаемое устройство.

**PUSH EJT** (Нажмите кнопку извлечения диска)

 Не удается извлечь диск. – Нажмите кнопку  $\triangle$  (извлечение) [\(стр. 8\)](#page-7-0).

#### **READ**

- Устройство считывает все данные композиции и альбома с диска.
	- Дождитесь завершения процесса считывания. Воспроизведение начнется автоматически. Для этого может потребоваться более одной минуты в зависимости от структуры диска.

#### **USB NO SUPRT** (USB не поддерживается)

- $\rightarrow$  Подключенное устройство USB не поддерживается.
	- Для получения подробных сведений о совместимости устройства USB посетите веб-узел поддержки.

#### " |- |- |- <sup>"</sup> или " ¬ ¬ ¬ ¬ "

 Во время перемещения вперед или назад достигнуто начало или конец диска, и продолжение невозможно.

#### **" "**

 Устройство не может отобразить указанный символ.

#### **Для App Remote:**

#### **APP --------** (Приложение)

- Соединение с приложением не установлено.
	- Попробуйте установить соединение с iPhone заново.

#### **APP MENU** (Меню приложения)

- $\rightarrow$  Когда открыто меню на iPhone, управление кнопками невозможно.
	- Закройте меню на iPhone.

#### **APP NO DEV** (Отсутствует устройство с

приложением)

- Не подключено устройство, на котором установлено приложение.
	- Подключите устройство, а затем установите соединение с iPhone.
#### **OPEN APP** (Запустите приложение)

 Приложение "App Remote" не запущено. – Запустите приложение на телефоне.

Если в результате предлагаемых действий не удастся устранить неполадку, обратитесь к ближайшему дилеру Sony. Если устройство сдается в ремонт в случае какой-либо неполадки, возникшей при воспроизведении диска CD, необходимо иметь при себе компакт-диск, при воспроизведении которого обнаружилась неисправность.

З міркувань безпеки обов'язково встановіть цей пристрій на щитку управління в автомобілі. Детальнішу інформацію про встановлення та підключення див. у посібнику зі встановлення й підключення, який входить до комплекту постачання.

Властивості діодного лазера

- Тривалість випромінювання: постійне
- Вихідна потужність лазера: менше, ніж 53,3 мкВт

(Значення вихідної потужності виміряно на відстані 200 мм від поверхні лінзи об'єктива на оптичному блоці адаптера з діаметром апертури 7 мм.)

#### **Дата виготовлення пристрою**

Той же номер, що і серійний номер пристрою, вказаний на наклейці зі штрих-кодом на картонній упаковці. Щоб дізнатися дату виготовлення, див. символи «P/D:» на наклейці зі штрихкодом на картонній упаковці.

P/D:XX XXXX

$$
\begin{array}{cc} & 1 & 2 \end{array}
$$

1. Місяць виготовлення 2. Рік виготовлення A-0, B-1, C-2, D-3, E-4, F-5, G-6, H-7, I-8, J-9

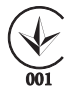

Виготовлено в Таїланді

Обладнання відповідає вимогам: - Технічного регламенту з електромагнітної сумісності обладнання (постанова KMУ від 29.07.2009 № 785).

Обладнання відповідає вимогам Технічного регламенту обмеження використання деяких небезпечних речовин в електричному та електронному обладнанні (постанова КМУ від 03.12.2008 № 1057).

ZAPPIN і Quick-BrowZer є товарними знаками Sony Corporation.

Windows Media є зареєстрованою торгівельною маркою або торгівельною мар ою Microsoft Corporation у Сполучених Штатах Америки та/або в інших країнах.

Цей продукт містить технологію, яка є суб'єктом певних прав на інтелектуальну власність корпорації Microsoft. Використання або розповсюдження цієї технології поза рамками цього продукту заборонено без наявності відповідних ліцензій від корпорації Microsoft.

iPhone, iPod, iPod classic, iPod nano та iPod touch є торговельними марками Apple Inc., зареєстрованими у США та інших країнах. App Store є знаком обслуговування компанії Apple Inc.

Технологія кодування звуку MPEG Layer-3 та патенти ліцензовані компаніями Fraunhofer IIS та Thomson.

Android є торговельною маркою компанії Google Inc. Використання цієї торговельної марки регулюється дозволами Google.

### **Застереження для випадків, коли запалювання вашого автомобіля не має положення ACC**

Обов'язково встановіть функцію «Auto Off» [\(стор. 25\)](#page-60-0). Пристрій вимикатиме живлення повністю й автоматично у встановлений час вимикання пристрою, що запобігає розрядженню акумулятора. Якщо функцію автоматичного вимкнення не активовано, щоразу під час вимикання запалювання натискайте й утримуйте кнопку (SOURCE/OFF), доки дисплей не згасне.

# **Зміcт**

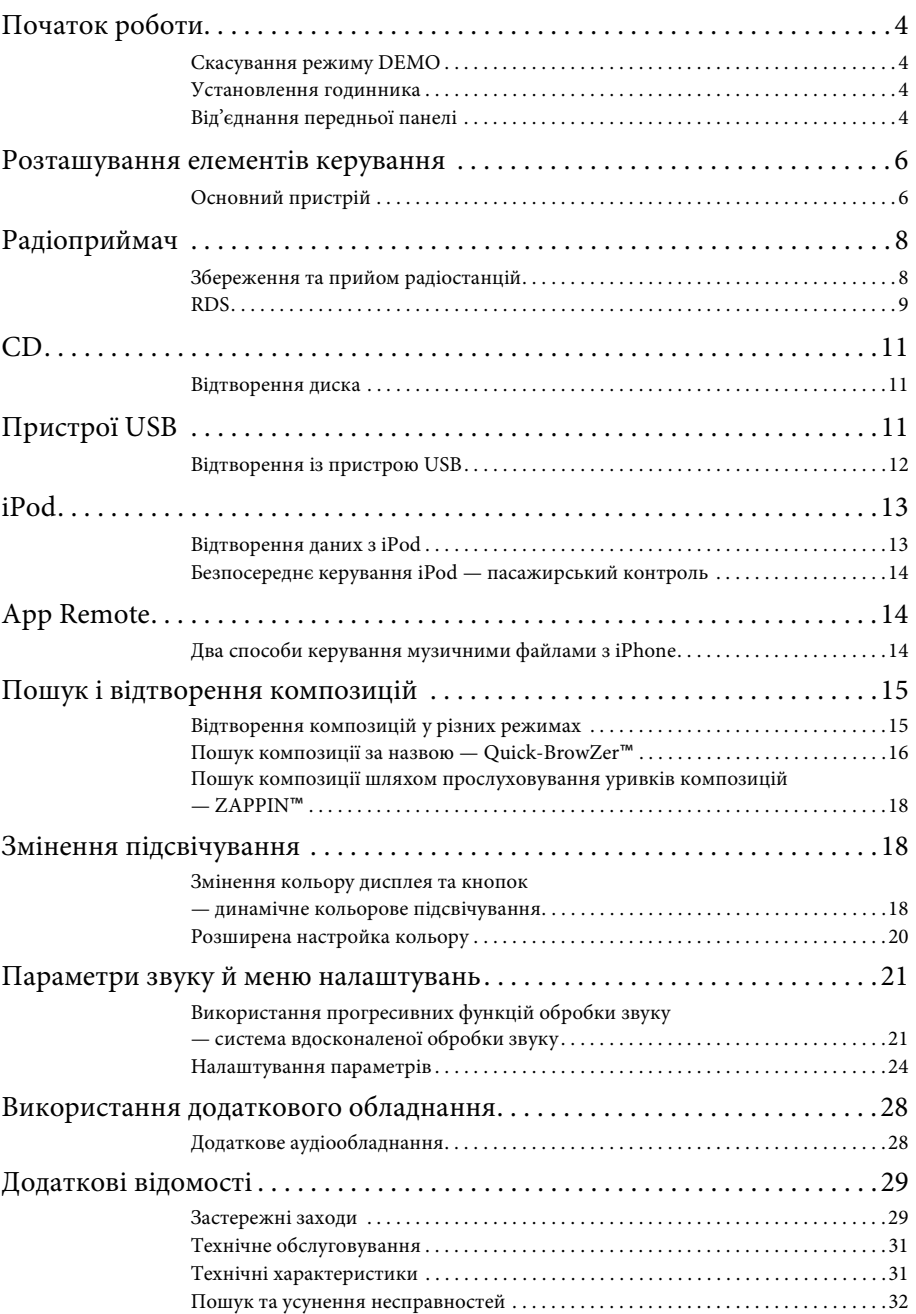

# <span id="page-39-0"></span>**Початок роботи**

# <span id="page-39-1"></span>**Скасування режиму DEMO**

Можна скасувати показ

демонстраційного ролика, коли пристрій вимкнено.

- **1 Натисніть кнопку <sup>і</sup> повертайте диск керування, доки на дисплеї не відобразиться напис «DISPLAY», а потім натисніть диск керування.**
- **2 Повертайте диск керування, доки на дисплеї не відобразиться напис «DEMO», а потім натисніть диск керування.**
- **3 Повертаючи диск керування, виберіть «DEMO-OFF», а потім натисніть диск керування.** Настройку завершено.
- **4 Двічі натисніть кнопку (BACK).** Дисплей повернеться в режим звичайного прийому/відтворення.

# <span id="page-39-2"></span>**Установлення годинника**

Годинник пристрою відображає час у 24-годинному форматі.

- **1 Натисніть кнопку <sup>і</sup> повертайте диск керування, доки на дисплеї не відобразиться напис «GENERAL», а потім натисніть диск керування.**
- **2 Повертайте диск керування, доки на дисплеї не відобразиться напис «CLOCK-ADJ», а потім натисніть диск керування.**

Значення часу почне блимати.

- **3 Повертайте диск керування, щоб установити години та хвилини.** Щоб перемістити цифрову індикацію, натисніть  $($ SEEK $)$  +/-.
- **4 Після встановлення хвилин натисніть кнопку .**

Настроювання буде завершено, і годинник почне працювати.

Щоб відобразити годинник, натисніть кнопку (DSPL).

# <span id="page-39-3"></span>**Від'єднання передньої панелі**

Передню панель цього пристрою можна від'єднати, щоб запобігти крадіжці.

- **1 Натисніть і утримуйте кнопку**  (SOURCE/OFF) (1). Пристрій вимкнеться.
- <span id="page-39-4"></span>**2 Натисніть кнопку розблокування передньої панелі , а потім зніміть панель, потягнувши її до себе.**

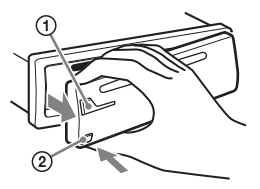

### <span id="page-39-5"></span>**Попереджувальний сигнал**

Якщо замок запалювання перевести в положення «OFF», не від'єднавши передню панель, протягом кількох секунд буде лунати попереджувальний сигнал. Сигнал буде лунати тільки за умови використання вбудованого підсилювача.

### **Примітка**

Бережіть передню панель від впливу високої температури або вологи. Не залишайте її у припаркованому автомобілі або на передній чи задній панелях автомобіля.

# **Приєднання передньої панелі**

Приєднайте частину  $\Theta$  передньої панелі до частини (В) пристрою, як показано на малюнку, а потім натисніть ліву сторону, щоб вона із клацанням стала на місце.

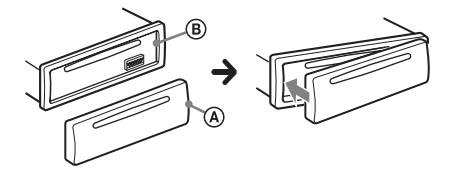

# <span id="page-41-0"></span>**Розташування елементів керування**

# <span id="page-41-1"></span>**Основний пристрій**

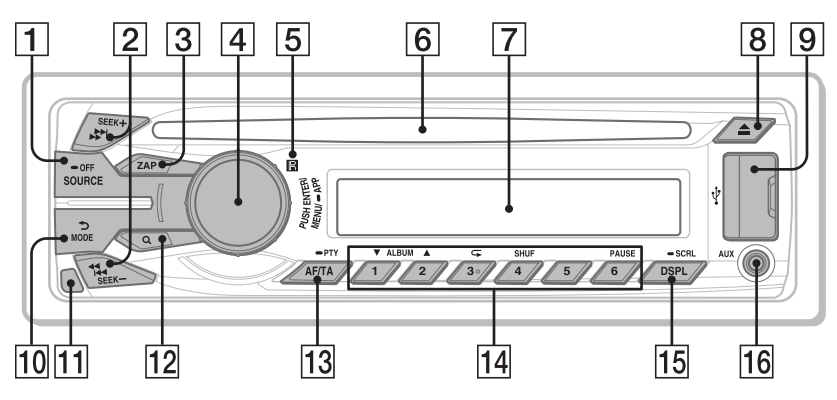

У цьому розділі вказано розміщення елементів керування та описано основні операції.

### **Кнопка SOURCE/OFF**\*1

Натискайте для ввімкнення живлення; вибору джерела (радіоприймач/CD/USB/AUX). Для змінення джерела натискайте кнопку, доки не відобразиться необхідна позначка. Щоб вимкнути живлення, натисніть і потримайте протягом 1 секунди. Якщо натиснути й утримувати кнопку довше 2 секунд, живлення вимкнеться й дисплей згасне.

#### **Кнопки SEEK +/–**

#### **Радіоприймач**:

Автоматичне настроювання радіостанцій (натисніть); пошук радіостанції вручну (натисніть і утримуйте).

### **CD/USB**:

Пропускання композиції (натисніть); безперервне пропускання композицій (натисніть, протягом 2 секунд натисніть знову й утримуйте); прокручування композиції вперед або назад (натисніть і утримуйте). **App Remote**\*2 : Пропускання композиції (натисніть).

 $\boxed{3}$  **Кнопка ZAP** [стор. 18](#page-53-3) Вхід у режим ZAPPIN™.

#### **Диск керування/кнопка ENTER/ MENU/APP** [стор. 14,](#page-49-2) [24](#page-59-1)

Повертайте для налаштування гучності.

Натисніть для входу в режим параметрів.

Натисніть і утримуйте протягом більш ніж 2 секунд для встановлення App Remote.

Натиснувши кнопку (SOURCE/OFF), повертайте диск керування й натисніть його, щоб змінити джерело.

 **Приймач сигналів від пульта дистанційного керування**

#### **Гніздо для дисків**

Вставте диск (підписаною стороною догори), розпочнеться відтворення.

- **Віконце дисплея**
- <span id="page-42-0"></span> **Кнопка (виймання)** Виймання диска.
- **Порт USB** [стор. 11,](#page-46-2) [13](#page-48-0)
- **Кнопка (BACK)/MODE** [стор. 8](#page-43-0), [14](#page-49-0) Натисніть, щоб повернутися до попереднього екрана; вибрати радіодіапазон (FM/MW/LW). Натисніть і утримуйте, щоб увімкнути або вимкнути пасажирський контроль (iPod).
- **Кнопка розблокування передньої панелі** [стор. 4](#page-39-4)
- **12 Кнопка Q (BROWSE)** [стор. 16](#page-51-0) Вхід у режим Quick-BrowZer™ (CD/ USB).
- **Кнопка AF (Альтернативні частоти)/TA (Повідомлення про ситуацію на дорогах)/PTY (Тип програми)** [стор. 9](#page-44-1), [10](#page-45-0) Вибір функції AF і TA (натисніть); вибір функції PTY (натисніть і утримуйте) в системі RDS.

#### **Цифрові кнопки**

#### **Радіоприймач**:

Прийом збережених у пам'яті радіостанцій (натисніть); збереження радіостанцій у пам'яті (натисніть і утримуйте).

### **CD/USB**:

/: **ALBUM /** (під час відтворення MP3/WMA/AAC) Пропуск альбому (натисніть); безперервний пропуск альбомів (натисніть і утримуйте).

: **(повторне відтворення)**\*3

[стор. 15](#page-50-2)

: **SHUF** [стор. 15](#page-50-2)

### : **PAUSE**

Призупинення відтворення. Натисніть знову, щоб продовжити відтворення.

#### **App Remote**\*2 : : **PAUSE**

Призупинення відтворення. Натисніть знову, щоб продовжити відтворення.

### **Кнопка DSPL (дисплей)/SCRL (прокручування)** [стор. 9](#page-44-2), [11](#page-46-3), [12](#page-47-1), [13](#page-48-2) Змінення елементів, відображуваних на дисплеї (натисніть);

прокручування елементів, відображуваних на дисплеї (натисніть і утримуйте).

### **Вхідне гніздо AUX** [стор. 28](#page-63-1)

- \*1 Якщо підключення до App Remote встановлюється з підключенням до iPhone, під час вибору джерела на дисплеї з'явиться назва програми.
- \*2 Якщо підключення до App Remote встановлюється з підключенням до iPhone, у певних програмах деякі операції можуть бути недоступними.
- \*3 На цій кнопці є тактильна точка.

# <span id="page-43-0"></span>**Радіоприймач**

# <span id="page-43-1"></span>**Збереження та прийом радіостанцій**

### **Попередження**

Щоб запобігти виникненню аварійної ситуації у випадку настроювання радіостанцій під час перебування за кермом, використовуйте функцію BTM (Пам'ять оптимального настроювання).

## <span id="page-43-2"></span>**Автоматичне збереження — BTM**

**1** Натискайте кнопку (SOURCE/OFF), **доки не з'явиться індикація «TUNER».**

Щоб змінити діапазон, натисніть кнопку (МОDE) відповідну кількість разів. Можна вибрати такі діапазони: FM1, FM2, FM3\*, MW або LW.

- **2 Натисніть кнопку <sup>і</sup> повертайте диск керування, доки на дисплеї не відобразиться напис «GENERAL», а потім натисніть диск керування.**
- **3 Повертайте диск керування, доки на дисплеї не відобразиться напис «BTM», а потім натисніть диск керування.**

Пристрій закріпить радіостанції за цифровими кнопками у послідовності, що відповідає послідовності частот.

\* Діапазон настройки FM3: від 65 до 74 МГц (з кроком 30 кГц).

### **Порада**

Також можна натиснути кнопку (SOURCE/OFF) і повертати диск керування, доки на дисплеї не відобразиться напис «TUNER», а потім натиснути диск для вибору джерела.

## **Збереження вручну**

**1 Під час прийому радіостанції, яку потрібно зберегти, натисніть цифрову кнопку (від**  $\textcircled{1}$  **до**  $\textcircled{6}$ **) і утримуйте її, доки не з'явиться індикація «MEM».**

# **Прийом радіостанцій, збережених у пам'яті**

**1 Виберіть діапазон, а потім натисніть цифрову кнопку (від до ).**

## **Автоматичне настроювання**

**1 Виберіть частоту, а потім натисніть +/–, щоб знайти потрібну станцію.**

Сканування зупиняється, коли пристрій знаходить радіостанцію. Повторюйте цю процедуру, доки не приймете сигнал бажаної станції.

### **Порада**

Якщо відомо частоту станції, яку необхідно прослухати, натисніть і утримуйте кнопку +/–, щоб знайти приблизну частоту, а потім натискайте кнопку (SEEK) +/- для точного настроювання на потрібну частоту (настроювання вручну).

# <span id="page-44-0"></span>**RDS**

FM-станції з послугою системи радіоданих (RDS) транслюють разом зі звичайним сигналом радіопередачі нечутну цифрову інформацію.

#### **Примітка**

RDS можна отримувати лише для FM1 або FM2.

#### **Примітки**

- Можуть бути доступні не всі функції RDS це залежить від країни або регіону.
- RDS не працюватиме, якщо сигнал надто слабкий або якщо станція, яку ви настроюєте, не передає дані RDS.

#### <span id="page-44-2"></span>**Змінення індикації на дисплеї**

Натисніть (DSPL).

# <span id="page-44-1"></span>**Налаштування функцій AF (Альтернативні частоти) і TA (Повідомлення про ситуацію на дорогах)**

Функція AF постійно налаштовується на станцію з найсильнішим сигналом у мережі, а функція TA надає найновішу інформацію про ситуацію на дорогах або дорожні програми (TP), якщо вони приймаються.

**1 Натискайте кнопку** (**AF/TA**), доки не **відобразиться потрібний параметр.**

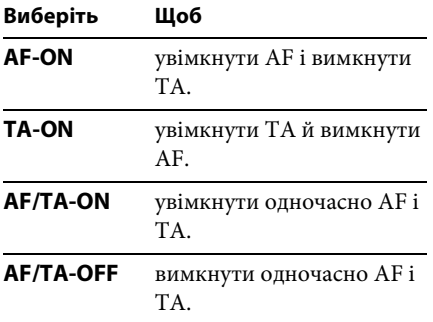

### **Збереження станцій RDS із використанням настройок AF і TA**

Можна запрограмувати станції RDS разом із настройками AF/TA. Якщо використовується функція ВТМ, із тими самими настройками AF/TA зберігаються тільки станції RDS. Якщо програмування станцій здійснюється вручну, можна запрограмувати як станції RDS, так і інші станції з настройкою AF/TA для кожної з них.

**1 Установіть AF/TA, а потім збережіть станцію за допомогою ВТМ або вручну.**

#### **Прийом екстрених оголошень**

Якщо увімкнено AF і ТА, екстрені оголошення автоматично перериватимуть поточне вибране джерело.

#### **Порада**

Якщо настроїти рівень гучності під час оголошення про ситуацію на дорогах, цей рівень буде збережено в пам'яті для наступних оголошень про ситуацію на дорогах і він не буде залежати від звичайного рівня гучності.

### <span id="page-44-3"></span>**Прийом однієї регіональної програми — REGIONAL**

Якщо ввімкнено функцію AF: заводські настройки цього пристрою обмежують радіоприйом певним регіоном, тому пристрій не переключиться на іншу регіональну станцію із сильнішим сигналом.

Якщо ви залишаєте зону прийому цієї регіональної передачі, установіть «REG-OFF» у параметрах під час прийому FMрадіостанції [\(стор. 25\)](#page-60-1).

### **Примітка**

Ця функція не працює у Великобританії та деяких інших країнах.

### **Функція місцевого радіомовлення (тільки у Великобританії)**

Ця функція дозволяє вибирати інші місцеві станції в певній місцевості, навіть якщо вони не закріплені за цифровими кнопками.

- **1 Під час прийому в діапазоні FM натисніть цифрову кнопку (від до ), за якою закріплено місцеву станцію.**
- **2 Не пізніше ніж через 5 секунд знову натисніть цифрову кнопку місцевої станції.**

Повторюйте цю процедуру, доки не знайдете потрібну місцеву станцію.

# <span id="page-45-0"></span>**Вибір PTY (Типи програм)**

Використовуйте PTY для відображення або пошуку потрібного типу програми.

**1** Натисніть і утримуйте (АЕ/ТА) **(PTY) під час прийому в діапазоні FM.**

Якщо станція передає дані PTY, відобразиться назва типу поточної програми.

**2 Повертайте диск керування, доки на дисплеї не відобразиться потрібний тип програми, потім натисніть диск керування.**

Пристрій почне пошук станції, яка транслює вибраний тип програми.

### **Тип програм**

**NEWS** (Новини), **AFFAIRS** (Актуальні події), **INFO** (Відомості), **SPORT** (Спорт), **EDUCATE** (Освіта), **DRAMA** (Радіовистави), **CULTURE** (Культура), **SCIENCE** (Наука), **VARIED** (Різне), **POP M** (Популярна музика), **ROCK M** (Рок), **EASY M** (Легка музика), **LIGHT M** (Легка класична музика), **CLASSICS** (Класична музика), **OTHER M** (Музика інших жанрів), **WEATHER** (Погода), **FINANCE** (Фінанси), **CHILDREN** (Дитячі програми), **SOCIAL A** (Суспільне життя), **RELIGION** (Релігія), **PHONE IN** (Дзвінки у прямий ефір), **TRAVEL** (Подорожі), **LEISURE** (Дозвілля), **JAZZ** (Джаз), **COUNTRY** (Кантрі), **NATION M** (Національна музика), **OLDIES** (Старі шлягери), **FOLK M** (Фолк), **DOCUMENT** (Документальні програми)

### **Примітка**

Дійсна радіопередача може відрізнятися від вибраної вами програми.

# <span id="page-45-1"></span>**Налаштування CT (Точний час)**

Дані СТ, що передаються через RDS, налаштовують годинник.

**1 У меню параметрів установіть «CT-ON» ([стор. 25\)](#page-60-2).**

## **Примітка**

Функція СТ може не працювати належним чином навіть під час прийому станції RDS.

# <span id="page-46-1"></span><span id="page-46-0"></span>**Відтворення диска**

Цей пристрій може відтворювати диски у форматі CD-DA (також ті, що містять CD TEXT) і диски CD-R/CD-RW (файли MP3/WMA/AAC ([стор. 29\)](#page-64-2)).

### **1 Вставте диск (підписаною стороною догори).**

Відтворення розпочнеться автоматично.

Щоб вийняти диск, натисніть кнопку .

#### **Примітки**

- Під час виймання або вставляння диска відключіть будь-які пристрої USB, щоб запобігти пошкодженню диска.
- Відповідний кодек підтримує формати MP3 (.mp3), WMA (.wma) та AAC (.m4a).

### <span id="page-46-3"></span>**Змінення індикації на дисплеї**

Натисніть (DSPL).

Наявність відображуваних елементів залежить від типу диска, формату запису та параметрів.

# <span id="page-46-2"></span>**Пристрої USB**

- Можна використовувати пристрої USB формату MSC (пристрої-накопичувачі), сумісні зі стандартом USB.
- Рекомендовано створювати резервні копії даних на пристроях USB.
- Можна використовувати телефони з ОС Android™, сумісні зі стандартом USB типу MSC (пристроїнакопичувачі).

Може знадобитися встановити MSC як режим з'єднання USB — це залежить від телефону з ОС Android.

### **Примітки**

• Підключайте пристрій USB після пуску двигуна. Якщо підключити пристрій USB до пуску

двигуна, залежно від пристрою це може призвести до його несправності або пошкодження.

- Відповідний кодек підтримує формати MP3 (.mp3), WMA (.wma), AAC (.m4a) і AAC (.mp4).
- Для отримання докладних відомостей про сумісність пристрою USB див. веб-сайт підтримки, зазначений на останній сторінці обкладинки.

# <span id="page-47-0"></span>**Відтворення із пристрою USB**

**1 Відкрийте кришку роз'єму USB і підключіть пристрій USB до порт USB.**

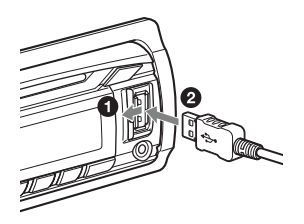

Розпочнеться відтворення.

Якщо пристрій USB вже підключено, для початку відтворення натисніть кнопку (SOURCE/OFF) кілька разів, доки не відобразиться напис «USB».

Щоб зупинити відтворення, натисніть і утримуйте (SOURCE/OFF) протягом 1 секунди.

Щоб від'єднати пристрій USB, зупиніть відтворення із пристрою USB, потім від'єднайте пристрій USB.

#### **Примітки**

- Не використовуйте великі або важкі пристрої USB, які можуть впасти від вібрації або призвести до втрати з'єднання.
- Не від'єднуйте передню панель під час відтворення музики із пристрою USB, оскільки інакше дані USB можуть бути пошкоджені.

#### <span id="page-47-1"></span>**Змінення індикації на дисплеї**

Натисніть (DSPL). Відображувані елементи можуть відрізнятися — це залежить від типу пристрою USB, формату запису та параметрів.

#### **Примітки**

• Максимальна кількість композицій — 10000.

- Для запуску відтворення може знадобитися певний час — це залежить від обсягу записаних даних.
- Під час відтворення або прокручування файлу у форматі MP3/WMA/AAC із VBR (змінна швидкість передачі бітів) може неточно відображатися час від початку відтворення.
- Відтворення наведених нижче файлів у форматах MP3/WMA/AAC не підтримується:
	- із компресією без втрати даних
	- захищених авторськими правами
	- файли DRM (керування цифровими правами)
	- багатоканальні аудіофайли

# <span id="page-48-0"></span>**iPod**

У цій інструкції з експлуатації «iPod» використовується як загальне посилання на функції iPod пристроїв iPod і iPhone, якщо не вказано інше в тексті або на ілюстраціях.

Щоб отримати докладні відомості про сумісність iPod, див. «[Про iPod»](#page-65-0) [\(стор. 30\)](#page-65-0) або відвідайте веб-сайт служби підтримки, зазначений на останній сторінці обкладинки.

# <span id="page-48-1"></span>**Відтворення даних з iPod**

Перед підключенням iPod зменште гучність пристрою.

- **1 Відкрийте кришку роз'єму USB, потім підключіть iPod до порт USB за допомогою кабелю USB для iPod (не входить до комплекту постачання)\*.**
	- \* Рекомендовано використовувати з'єднувальний кабель USB для iPod RC-100IP.

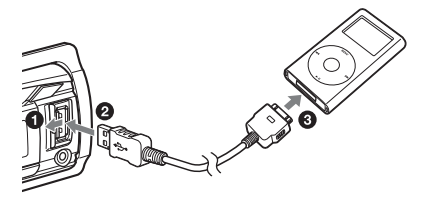

На iPod почнеться автоматичне відтворення композицій з останнього відтворюваного уривка.

Якщо iPod уже підключено, для початку відтворення натискайте кнопку (SOURCE/OFF), доки на дисплеї не з'явиться напис «USB». (Коли iPod розпізнається, на дисплеї з'явиться позначка «IPD».)

Щоб зупинити відтворення, натисніть і утримуйте (SOURCE/OFF) протягом 1 секунди.

Щоб від'єднати iPod, зупиніть відтворення з iPod, потім від'єднайте iPod.

#### **Застереження для iPhone**

У випадку підключення iPhone через USB гучність телефонних викликів регулюється за допомогою iPhone, а не з пристрою. Під час телефонної розмови уникайте випадкового підвищення гучності на пристрої, оскільки це може призвести до раптової зміни гучності звуку після закінчення розмови.

#### **Примітка**

Не від'єднуйте передню панель під час відтворення даних із програвача iPod, інакше можуть бути пошкоджені дані.

### **Порада**

iPod заряджається, коли пристрій увімкнено.

### **Режим відновлення**

Якщо iPod підключено до роз'єму для встановлення, відтворення починається в режимі, установленому в iPod. У цьому режимі наведені нижче кнопки не функціонують.  $-$  (3) ( $\subset$ )

 $-$  (4) (SHUF)

## **Змінення індикації на дисплеї**

<span id="page-48-2"></span>Натисніть (DSPL).

## **Примітка**

Деякі літери, які зберігаються у програвачі iPod, можуть неправильно відображатися.

# **Пропускання альбомів, інформаційних аудіоканалів, жанрів, списків відтворення та виконавців**

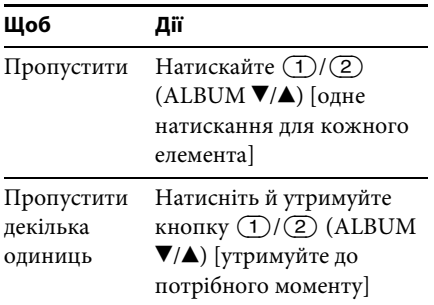

# <span id="page-49-0"></span>**Безпосереднє керування iPod — пасажирський контроль**

Можна безпосередньо керувати програвачем iPod навіть у разі підключення до док-станції.

**1 Під час відтворення натисніть і утримуйте кнопку .** На дисплеї з'явиться позначка «MODE IPOD». Тепер можна керувати програвачем iPod безпосередньо.

Для виходу з режиму пасажирського контролю натисніть і утримуйте  $(MODE)$ .

Відобразиться напис «MODE AUDIO», і безпосередньо керувати програвачем iPod буде неможливо.

#### **Примітка**

Гучність можна регулювати тільки на пристрої.

# <span id="page-49-1"></span>**App Remote**

Для пристроїв iPhone необхідно завантажити програму «App Remote» із сайту App Store<sup>SM</sup>.

Якщо програму завантажено на iPhone і його підключено до пристрою, доступні наведені нижче функції.

- Запуск і керування сумісними програмами на iPhone за допомогою пристрою.
- Просте керування джерелом пристрою з iPhone.
- Відображення детальної інформації про джерело (назва композиції, ім'я виконавця, обкладинка альбому тощо) на iPhone.

Доступні операції різняться залежно від програми. Докладні відомості про доступні програми наведені на сайті підтримки, зазначеному на останній сторінці обкладинки.

### **Примітки**

- З міркувань безпеки дотримуйтеся правил дорожнього руху та норм дорожнього права своєї країни й не користуйтеся програмою під час керування автомобілем.
- Програма «App Remote» доступна лише для пристроїв iPhone зі встановленою ОС iOS 5.

# <span id="page-49-2"></span>**Два способи керування музичними файлами з iPhone**

- **1 Підключіть iPhone до порт USB за допомогою з'єднувального кабелю\*.**
	- \* Рекомендовано використовувати з'єднувальний кабель USB для iPhone RC-100IP.
- **2 Запустіть програму «App Remote».**

### **3 Натисніть і утримуйте кнопку (APP) на пристрої протягом більш ніж 2 секунд.**

Розпочнеться підключення до iPhone. Після встановлення підключення під час вибору джерела на дисплеї iPhone відобразиться назва програми, а для програми стануть доступними деякі операції відтворення. (Доступні операції різняться залежно від програми.) Аналогічним чином можна керувати деякими операціями відтворення пристрою за допомогою iPhone. Докладну інформацію щодо операцій на iPhone див. у розділі довідки програми.

#### **Порада**

Також можна натиснути кнопку (MENU), за допомогою диска керування вибрати параметр «APP REM», а потім натиснути диск керування для встановлення підключення. Після цього необхідно натиснути кнопку (SOURCE/OFF) для вибору джерела.

#### **Завершення підключення**

Натисніть і утримуйте кнопку (MENU).

# <span id="page-50-0"></span>**Пошук і відтворення композицій**

# <span id="page-50-1"></span>**Відтворення композицій у різних режимах**

Композиції можна слухати в режимі повторення (повторне відтворення) або у випадковому порядку (відтворення в довільній послідовності).

Доступні режими відтворення різняться залежно від вибраного джерела звуку.

<span id="page-50-2"></span>**1 Під час відтворення натискайте кнопку**  $\textcircled{3}$   $(\subseteq)$  або  $\textcircled{4}$  (SHUF), **доки не відобразиться потрібний режим відтворення.**

Для запуску відтворення у вибраному режимі може знадобитися деякий час.

#### **Повторне відтворення**

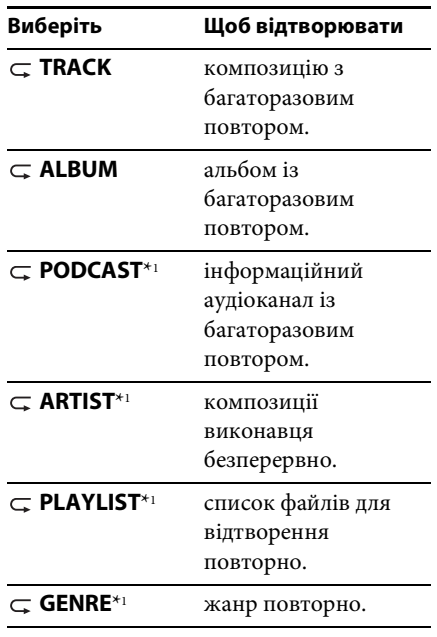

 $\subset$  **OFF** композицію у звичайній послідовності (звичайний режим відтворення).

#### **Відтворення в довільному порядку**

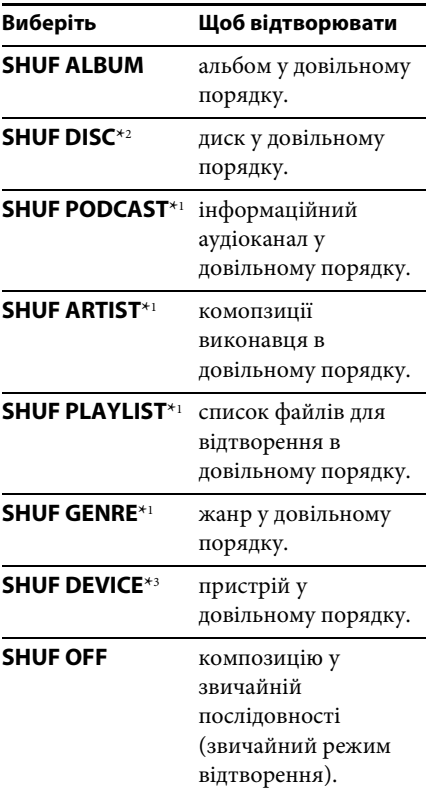

\*1 Тільки для iPod

- \*2 Тільки для дисків CD
- \*3 Тільки для пристроїв USB та iPod

# <span id="page-51-0"></span>**Пошук композиції за назвою — Quick-BrowZer**™

Можна легко здійснювати пошук композиції на CD або пристрої USB за категорією.

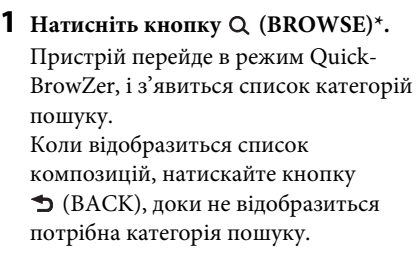

- \* Під час відтворення з пристрою USB натисніть і утримуйте кнопку (BROWSE) довше 2 секунд, щоб повернутися безпосередньо до початку списку категорій.
- **2 Поверніть диск керування, щоб вибрати необхідну категорію пошуку, а потім натисніть диск керування для підтвердження.**
- **3 Повторюйте крок 2, доки не буде вибрано потрібну композицію.** Розпочнеться відтворення.

Щоб вийти з режиму Quick-BrowZer, натисніть кнопку Q (BROWSE).

### **Примітка**

Після виконання входу в режим Quick-BrowZer настройки повторного відтворення або відтворення у випадковому порядку будуть скасовані.

# **Пошук завдяки пропуску об'єктів — режим швидкого переходу (Jump)**

Якщо в категорії міститься багато об'єктів, знайти потрібний об'єкт можна швидко.

- **1 Натисніть кнопку**  $(\overline{\text{SEEK}}) + \mathbf{v}$ **режимі Quick-BrowZer.** Відобразиться назва елемента.
- **2 За допомогою диска керування виберіть елемент поряд із потрібним.**

Елементи списку пропускаються із кроком у 10 % від загальної кількості елементів.

**3 Натисніть кнопку .**

Екран повернеться в режим Quick-BrowZer, і на дисплеї відобразиться вибраний об'єкт.

**4 За допомогою диска керування виберіть потрібний об'єкт і натисніть диск керування.**

Якщо вибраний елемент є композицією, то розпочнеться відтворення.

Щоб скасувати режим швидкого переходу, натисніть кнопку (BACK) або (SEEK) -.

# **Пошук в алфавітному порядку — алфавітний пошук**

Якщо до пристрою під'єднано iPod, бажаний елемент можна відшукати за допомогою функції пошуку в алфавітному порядку.

**1 Натисніть кнопку**  $\overline{\text{SEEK}}$  + **y режимі Quick-BrowZer.**

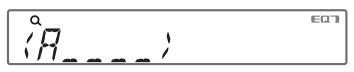

**2 За допомогою диска керування виберіть першу літеру елемента й натисніть диск керування.**

З'явиться список розташованих в алфавітному порядку елементів, назва яких починається з вибраної літери.

**3 За допомогою диска керування виберіть потрібний елемент, після чого натисніть диск керування.** Якщо вибраний елемент є композицією, то розпочнеться відтворення.

Щоб скасувати режим пошуку в алфавітному порядку, натисніть кнопку  $\bigcirc$  (BACK) або (SEEK) –.

### **Примітки**

- У рамках пошуку в алфавітному порядку символи або артиклі (a/an/the), що передують вибраній літері, ігноруються.
- У деяких обраних категоріях пошук може здійснюватися лише в режимі швидкого переходу (Jump).
- Пошук в алфавітному порядку може зайняти деякий час — це залежить від кількості композицій.

# <span id="page-53-0"></span>**Пошук композиції шляхом прослуховування уривків композицій — ZAPPIN**™

Можна шукати потрібну композицію, послідовно відтворюючи короткі уривки композицій із диска CD або пристрою USB.

Режим ZAPPIN зручний для пошуку композицій у режимах відтворення у випадковому порядку та повторного відтворення у випадковому порядку.

## <span id="page-53-3"></span>**1** Натисніть кнопку  $(2AP)$  під час **відтворення.**

Відтворення розпочнеться з уривка наступної композиції. Можна вибрати тривалість відтворення ([стор. 25\)](#page-60-3).

#### **Композиція**

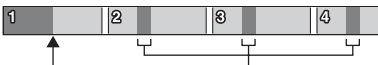

**Кнопку натиснуто.**

**Частина кожної композиції, відтворювана в режимі ZAPPIN.**

**2 Коли пролунає необхідна композиція, натисніть кнопку**   $(\overline{\text{MENU}})$  або  $(\overline{\text{ZAP}})$ .

Програвач розпочне відтворення вибраної композиції з початку у звичайному режимі.

Натисканням кнопки  $\blacktriangleright$  (BACK) також можна відтворити вибрану композицію.

### **Поради**

- Натисніть (SEEK) +/- у режимі ZAPPIN для пропускання композиції.
- Натисніть  $(1)/(2)$  (ALBUM  $\Psi/\blacktriangle$ ) у режимі ZAPPIN, щоб пропустити альбом.

# <span id="page-53-1"></span>**Змінення підсвічування**

# <span id="page-53-2"></span>**Змінення кольору дисплея та кнопок динамічне кольорове підсвічування**

Динамічне кольорове підсвічування дає змогу змінювати колір дисплея та кнопок на основному пристрої відповідно до кольору салону автомобіля. Можна вибирати серед 12 запрограмованих кольорів, налаштованого кольору та 5 запрограмованих зразків.

#### **Запрограмовані кольори:**

RED, AMBER, M\_AMBER, YELLOW, WHITE, LIGHT GREEN, GREEN, LIGHT BLUE, SKY BLUE, BLUE, PURPLE, PINK.

#### **Запрограмовані зразки:**

RAINBOW, OCEAN, SUNSET, FOREST, RANDOM.

- **1 Натисніть кнопку <sup>і</sup> повертайте диск керування, доки на дисплеї не відобразиться напис «DISPLAY», а потім натисніть диск керування.**
- <span id="page-53-4"></span>**2 Повертайте диск керування, доки на дисплеї не відобразиться напис «COLOR», а потім натисніть диск керування.**
- **3 За допомогою диска керування виберіть потрібний колір або зразок, після чого натисніть диск керування.**
- **4 Двічі натисніть кнопку (BACK).**

#### **Примітка**

Якщо швидко обертати диск керування, то колір дисплея та кнопок може змінюватися надто швидко.

# **Настроювання кольору дисплея та кнопок — Налаштований колір**

Можна зареєструвати налаштований колір для дисплея та кнопок.

- **1 Натисніть кнопку <sup>і</sup> повертайте диск керування, доки на дисплеї не відобразиться напис «DISPLAY», а потім натисніть диск керування.**
- <span id="page-54-0"></span>**2 Повертайте диск керування, доки на дисплеї не відобразиться напис «CUSTOM-C», а потім натисніть диск керування.**
- **3 Повертайте диск керування, доки на дисплеї не відобразиться напис «BASE», а потім натисніть диск керування.**

Можна вибрати запрограмований колір як основу для подальшого налаштування. Якщо вибрати «BASE», налаштований колір буде замінено.

- **4 Повертаючи диск керування, виберіть «RGB RED», «RGB GRN» або «RGB BLUE», а потім натисніть диск керування.**
- **5 За допомогою диска керування настройте діапазон кольору, після чого натисніть диск керування.**

Регульований діапазон кольору: «0» – «32».

Не можна встановити «0» для всіх діапазонів кольору одночасно.

 $6$  Двічі натисніть кнопку  $\bigcirc$  (BACK).

#### **Зміна режиму кольору DAY/NIGHT**

Можна встановити інший колір для режиму DAY/NIGHT відповідно до налаштування регулятора освітлення.

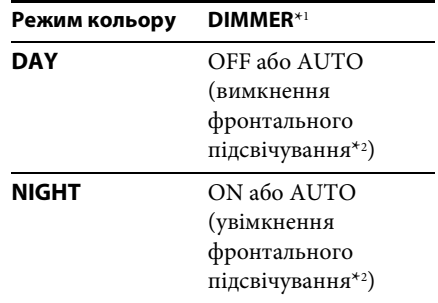

- \*1 Для отримання докладнішої інформації щодо DIMMER див. стор. [27](#page-62-0).
- \*2 Доступно лише за умови підключення проводу керування підсвічуванням.
- **1 Виберіть «DAYNIGHT» у кроці 2.**
- **2 Виберіть «DAY» або «NIGHT».**
- **3 Налаштуйте запрограмований канал відповідно до інструкцій, зазначених у кроках 2–5.**

# <span id="page-55-0"></span>**Розширена настройка кольору**

# **Синхронізація змінення кольору зі звуком — Синхронізація звуку**

Якщо вибрати попередньо встановлений зразок, вмикається синхронізація звуку.

- **1 Натисніть кнопку <sup>і</sup> повертайте диск керування, доки на дисплеї не відобразиться напис «DISPLAY», а потім натисніть диск керування.**
- **2 Повертайте диск керування, доки на дисплеї не відобразиться напис «SND SYNC», а потім натисніть диск керування.**
- **3 Повертаючи диск керування, виберіть «SYNC-ON», потім натисніть диск керування.**
- **4 Двічі натисніть кнопку (BACK).**

# **Відображення чіткого кольору — Біле меню**

Меню може відображатися чіткіше (білим) без використання налаштувань кольору.

- **1 Натисніть кнопку <sup>і</sup> повертайте диск керування, доки на дисплеї не відобразиться напис «DISPLAY», а потім натисніть диск керування.**
- **2 Повертайте диск керування, доки на дисплеї не відобразиться напис «WHT MENU», а потім натисніть диск керування.**

**3 Повертаючи диск керування, виберіть «WHITE-ON», а потім натисніть диск керування.**

### **4 Двічі натисніть кнопку (BACK).**

Щоб скасувати біле меню, у кроці 3 виберіть «OFF».

# **Ефект запуску — Запуск білим**

У разі використання параметра запуску білим, якщо натиснути кнопку , дисплей і кнопки на основному пристрої спочатку стануть білими, а потім зміняться на налаштований колір.

- **1 Натисніть кнопку <sup>і</sup> повертайте диск керування, доки на дисплеї не відобразиться напис «DISPLAY», а потім натисніть диск керування.**
- **2 Повертайте диск керування, доки на дисплеї не відобразиться напис «START-WHT», а потім натисніть диск керування.**
- **3 Повертаючи диск керування, виберіть «WHITE-ON», а потім натисніть диск керування.**
- **4 Двічі натисніть кнопку (BACK).**

Щоб скасувати запуск білим, виберіть «OFF» у кроці 3.

# <span id="page-56-0"></span>**Параметри звуку й меню налаштувань**

# <span id="page-56-1"></span>**Використання прогресивних функцій обробки звуку система вдосконаленої обробки звуку**

Система вдосконаленої обробки звуку створює в автомобілі ідеальне звукове поле з цифровою обробкою сигналу.

# <span id="page-56-2"></span>**Вибір якості звуку — попередньо встановлений EQ7**

Можна вибрати криву еквалайзера із 7 варіантів (XPLOD, VOCAL, EDGE, CRUISE, SPACE, GRAVITY, CUSTOM або OFF).

- **1 Під час прийому/відтворення натисніть кнопку** (MENU), **повертайте диск керування, доки на дисплеї не відобразиться напис «SOUND», а потім натисніть диск керування.**
- **2 Повертайте диск керування, доки на дисплеї не відобразиться напис «EQ7 PRESET», а потім натисніть диск керування.**
- **3 Повертайте диск керування, доки на дисплеї не відобразиться потрібна крива еквалайзера, потім натисніть диск керування.**

## **4 Двічі натисніть кнопку (BACK).**

Щоб скасувати криву еквалайзера, у кроці 3 виберіть «OFF».

### **Порада**

Настройки кривої еквалайзера можна зберегти для кожного джерела.

# <span id="page-56-3"></span>**Настроювання кривої еквалайзера — параметр EQ7**

Опція «CUSTOM» у меню EQ7 дозволяє визначити власні настройки еквалайзера.

- **1 Після вибору джерела натисніть кнопку , повертайте диск керування, доки на дисплеї не відобразиться напис «SOUND», а потім натисніть диск керування.**
- **2 Повертайте диск керування, доки на дисплеї не відобразиться напис «EQ7 SETTING», а потім натисніть диск керування.**
- **3 Повертайте диск керування, доки на дисплеї не відобразиться напис «BASE», а потім натисніть диск керування.**

Користувач може вибрати попередньо встановлену криву еквалайзера як основу для подальшого настроювання.

**4 За допомогою диска керування виберіть криву еквалайзера, після чого натисніть диск керування.**

- **5 Настройка кривої еквалайзера.**
	- **За допомогою диска керування виберіть потрібний частотний діапазон, після чого натисніть диск керування.**

*BRND 1* 

BAND1: 63 Гц BAND2: 160 Гц BAND3: 400 Гц BAND4: 1 кГц BAND5: 2,5 кГц BAND6: 6,3 кГц BAND7: 16,0 кГц

**За допомогою диска керування настройте рівень гучності, потім натисніть диск керування.** Рівень гучності регулюється в діапазоні від «–6 dB» до «+6 dB» із кроком в «1 dB».

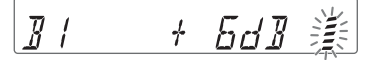

Щоб настроїти інші частотні діапазони, повторіть кроки  $\bigcirc$  та $\bigcirc$ .

**6 Натисніть кнопку (BACK), щоб повернутися до попереднього екрана.**

Крива еквалайзера зберігається в меню «CUSTOM».

# **Оптимізація звуку функцією асової синхронізації місцезнаходження слухача**

Пристрій може імітувати природне звукове поле, затримуючи виведення звуку через кожний динамік відповідно до положення слухача.

Параметри режиму «POSITION» зазначено нижче.

**FRONT L (** $\bullet$ **): спереду** зліва **FRONT R (2): спереду** справа **FRONT**  $(\bigotimes)$ : спереду по центру **ALL** ( $\bullet$ ): по центру автомобіля **OFF**: розташування не встановлено

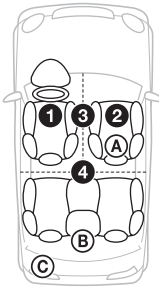

Також можна задати приблизне положення сабвуфера відносно місцезнаходження слухача, якщо:

- для аудіовиходу встановлено значення «SUB-OUT» [\(стор. 25](#page-60-4));
- для місцезнаходження слухача встановлено значення, відмінне від «OFF».

<span id="page-57-1"></span>Параметри режиму «SET SW POS» зазначено нижче.  $NEAR$   $(A)$ : поруч **NORMAL** (В): звичайно  $FAR$  ( $\odot$ ): далеко

- **1 Під час прийому/відтворення натисніть кнопку** (MENU), **повертайте диск керування, доки на дисплеї не відобразиться напис «SOUND», а потім натисніть диск керування.**
- **2 Повертайте диск керування, доки на дисплеї не відобразиться напис «POSITION», а потім натисніть диск керування.**
- <span id="page-57-0"></span>**3 Повертайте диск керування, доки на дисплеї не відобразиться напис «SET F/R POS», а потім натисніть диск керування.**
- **4 Повертаючи диск керування, виберіть «FRONT L», «FRONT R», «FRONT» або «ALL», потім натисніть диск керування.**
- **5 Повертайте диск керування, доки на дисплеї не відобразиться напис «SET SW POS», а потім натисніть диск керування.**
- **6 Повертаючи диск керування, виберіть положення сабвуфера «NEAR», «NORMAL» або «FAR», потім натисніть диск керування.**
- **7 Натисніть кнопку (BACK), щоб повернутися до попереднього екрана.**

Щоб скасувати місцезнаходження слухача, виберіть «OFF» у кроці 4.

# <span id="page-58-0"></span>**Налаштування місцезнаходження слухача**

Користувач може точно відкоригувати місцезнаходження слухача.

- **1 Під час прийому/відтворення натисніть кнопку , повертайте диск керування, доки на дисплеї не відобразиться напис «SOUND», а потім натисніть диск керування.**
- **2 Повертайте диск керування, доки на дисплеї не відобразиться напис «POSITION», а потім натисніть диск керування.**
- **3 Повертайте диск керування, доки на дисплеї не відобразиться напис «ADJ POSITION», а потім натисніть диск керування.**
- **4 За допомогою диска керування точно налаштуйте параметр місцезнаходження слухача, потім натисніть диск керування.** Діапазон налаштування: «+3»– «CENTER»–«–3».
- **5 Натисніть кнопку (BACK), щоб повернутися до попереднього екрана.**

# <span id="page-58-1"></span>**Прогресивний DM+**

Режим «Прогресивний DM+» покращує звук, підданий цифровому стисненню, відновлюючи високі частоти, утрачені у процесі стиснення.

- **1 Під час відтворення натисніть кнопку , повертайте диск керування, доки на дисплеї не відобразиться напис «SOUND», а потім натисніть диск керування.**
- **2 Повертайте диск керування, доки на дисплеї не відобразиться напис «DM+», а потім натисніть диск керування.**
- **3 Повертаючи диск керування, виберіть «ON», потім натисніть диск керування.**
- **4 Двічі натисніть кнопку (BACK).**

## **Порада**

Налаштування DM+ можна зберегти для кожного джерела, окрім тюнера.

# **Використання задніх динаміків як сабвуфера підсилення низьких частот на задньому плані**

Режим підсилення низьких частот на задньому плані підвищує рівень низьких частот, застосовуючи параметр фільтра низьких частот [\(стор. 26\)](#page-61-0) до задніх динаміків. Ця функція забезпечує функціонування задніх динаміків як сабвуфера, якщо останній не під'єднано.

- **1 Під час прийому/відтворення натисніть кнопку** (MENU), **повертайте диск керування, доки на дисплеї не відобразиться напис «SOUND», а потім натисніть диск керування.**
- **2 Повертайте диск керування, доки на дисплеї не відобразиться напис «RB ENH», а потім натисніть диск керування.**
- **3 Повертайте диск керування, доки на дисплеї не відобразиться напис «RBE MODE», а потім натисніть диск керування.**
- **4 Повертаючи диск керування, виберіть «1», «2» або «3», потім натисніть диск керування.**
- **5 Натисніть кнопку (BACK), щоб повернутися до попереднього екрана.**

# **Використання сабвуфера без підсилювача потужності — пряме підключення сабвуфера**

Сабвуфер можна використовувати без підсилювача потужності, якщо він підключений до кабелю заднього динаміка.

### **Примітка**

Переконайтеся, що сабвуфер, опір якого становить 4–8 Ом, підключено до одного з кабелів заднього динаміка. Не підключайте динамік до іншого кабелю заднього динаміка.

**1 Під час прийому/відтворення натисніть кнопку** (MENU), **повертайте диск керування, доки на дисплеї не відобразиться напис «SOUND», а потім натисніть диск керування.**

- **2 Повертайте диск керування, доки на дисплеї не відобразиться напис «SW DIREC», а потім натисніть диск керування.**
- **3 Повертайте диск керування, доки на дисплеї не відобразиться напис «SW MODE», а потім натисніть диск керування.**
- **4 Повертайте диск керування, щоб вибрати «1», «2» або «3», а потім натисніть диск керування.**
- **5 Натисніть кнопку (BACK), щоб повернутися до попереднього екрана.**

Щоб отримати докладну інформацію щодо фази, положення, частоти для фільтра низьких частот і скату фільтра низьких частот сабвуфера, див. [стор. 26](#page-61-0).

# <span id="page-59-0"></span>**Налаштування параметрів**

- <span id="page-59-1"></span>**1** Натисніть кнопку (MENU), **повертайте диск керування, доки на дисплеї не відобразиться потрібна категорія, а потім натисніть диск керування.**
- **2 Повертайте диск керування, доки на дисплеї не відобразиться потрібний елемент, потім натисніть диск керування.**
- **3 За допомогою диска керування виберіть потрібну настройку, після чого натисніть диск керування.**\* Настройку завершено.
- **4 Натисніть кнопку (BACK), щоб повернутися до попереднього екрана.**
- \* Під час настройки CLOCK-ADJ і BTM виконання кроку 4 не є необхідним.

Можна встановити наведені нижче параметри — це залежить від джерела та налаштувань.

### **GENERAL:**

**CLOCK-ADJ** (Настроювання годинника) [\(стор. 4\)](#page-39-2)

**CAUT ALM**\*1 (Попереджувальний

сигнал)

Активація попереджувального сигналу: «ON», «OFF» [\(стор. 4](#page-39-5)).

#### <span id="page-60-5"></span>**BEEP**

Активація звукового сигналу: «ON», «OFF».

#### <span id="page-60-0"></span>**AUTO OFF**

Автоматичне вимкнення через певний час після вимикання пристрою: «NO», «30S» (секунд), «30M» (хвилин), «60M» (хвилин).

### **AUX-A**\*1 \*2 (аудіо AUX)

Активація відображення джерела AUX: «ON», «OFF» [\(стор. 28\)](#page-63-1).

#### <span id="page-60-4"></span>**REAR/SUB**\*1

Переключення аудіовиходу: «SUB-OUT» (сабвуфер), «REAR-OUT» (підсилювач потужності).

#### <span id="page-60-2"></span>**CT** (Точний час)

Активація функції CT: «ON», «OFF» [\(стор. 10](#page-45-1)).

#### <span id="page-60-1"></span>**REGIONAL**\*3

Обмеження прийому певним регіоном: «ON», «OFF» ([стор. 9](#page-44-3)).

**BTM**\*4 ([стор. 8\)](#page-43-2)

#### <span id="page-60-3"></span>**ZAPPIN**\*5

**ZAP TIME** (Тривалість відтворення в режимі Zappin)

Вибір тривалості відтворення для функції ZAPPIN.

– «Z.TIME-1» (приблизно 6 секунд), «Z.TIME-2» (приблизно 15 секунд), «Z.TIME-3» (приблизно 30 секунд). **ZAP BEEP** (Звуковий сигнал у режимі Zappin) Застосування короткого звукового сигналу під час переходу між фрагментами композицій: «ON»,

«OFF».

- \*1 Коли пристрій вимкнено.
- \*2 Не відображується у програмі App Remote.
- \*3 Коли приймається сигнал у діапазоні FM.
- \*4 Коли вибрано тюнер.
- \*5 Коли вибрано CD або USB.

#### **SOUND:**

#### **EQ7 PRESET** ([стор. 21](#page-56-2))

#### **EQ7 SETTING** ([стор. 21\)](#page-56-3)

#### **POSITION**

**SET F/R POS** (Установлення переднього/заднього положення) ([стор. 22\)](#page-57-0) **ADJ POSITION**\*1 (налаштування положення) [\(стор. 23](#page-58-0)) **SET SW POS**\*1 \*2 (налаштування положення сабвуфера) ([стор. 22](#page-57-1))

#### **BALANCE**

Регулювання звукового балансу: «RIGHT-15»–«CENTER»–«LEFT-15».

#### **FADER**

Регулювання відносного рівня: «FRONT-15»–«CENTER»–«REAR-15».

**DM+**\*3 ([стор. 23\)](#page-58-1)

**LOUDNESS** (Динамічна гучність) Для підсилення низьких і високих частот із метою отримання чіткого звуку за низького рівня гучності: «ON», «OFF».

**ALO** (Автоматична оптимізація рівня гучності)

Установлення оптимального рівня гучності для всіх джерел відтворювання: «ON», «OFF».

**RB ENH**\*4 (підсилення низьких частот на задньому плані)

**RBE MODE** (режим підсилення низьких частот на задньому плані) Вибір режиму підсилення низьких частот на задньому плані: «1», «2», «3», «OFF».

**LPF FREQ** (Частота для фільтра низьких частот)

Вибір граничної частоти сабвуфера: «50Hz», «60Hz», «80Hz», «100Hz», «120Hz».

**LPF SLOP** (скат фільтра низьких частот)

Вибір скату фільтра низьких частот (LPF): «1», «2», «3».

**SW DIREC**\*5 (пряме підключення сабвуфера)

**SW MODE** (режим сабвуфера) Вибір режиму сабвуфера: «1», «2», «3», «OFF».

**SW PHASE** (фаза сабвуфера) Вибір фази сабвуфера: «NORM», «REV».

**SW POS**\*1 (положення сабвуфера) [\(стор. 22\)](#page-57-1)

Вибір положення сабвуфера: «NEAR», «NORMAL», «FAR».

**LPF FREQ** (Частота для фільтра низьких частот)

Вибір граничної частоти сабвуфера:

«50Hz», «60Hz», «80Hz», «100Hz», «120Hz».

**LPF SLOP** (скат фільтра низьких частот)

Вибір скату фільтра низьких частот (LPF): «1», «2», «3».

<span id="page-61-0"></span>**S.WOOFER**\*2 (сабвуфер)

**SW LEVEL** (рівень сабвуфера) Регулювання гучності сабвуфера: «+10 dB»–«0 dB»–«–10 dB». («ATT» відображається за найнижчого значення.) **SW PHASE** (фаза сабвуфера) Вибір фази сабвуфера: «NORM», «REV». **SW POS**\*1 (положення сабвуфера) Вибір положення сабвуфера: «NEAR»,

«NORMAL», «FAR».

**LPF FREQ** (Частота для фільтра низьких частот)

Вибір граничної частоти сабвуфера: «50Hz», «60Hz», «80Hz», «100Hz», «120Hz».

**LPF SLOP** (скат фільтра низьких частот)

Вибір скату фільтра низьких частот (LPF): «1», «2», «3».

**HPF** (Фільтр високих частот) **HPF FREQ** (Частота для фільтра високих частот) Вибір граничної частоти передніх/ задніх динаміків: «OFF», «50Hz», «60Hz», «80Hz», «100Hz», «120Hz». **HPF SLOP** (Скат фільтра високих частот) Вибір скату фільтра високих частот (HPF) (діє, тільки якщо для параметра HPF FREQ встановлено будь-яке значення, окрім «OFF»): «1», «2», «3».

### <span id="page-62-1"></span>**AUX VOL**\*6 (Рівень гучності AUX)

Регулювання рівня гучності для кожного підключеного додаткового обладнання: «+18 dB»–«0 dB»–«–8 dB». Цей параметр усуває потребу в регулюванні рівня гучності між джерелами.

- \*1 Не відображується, якщо для параметра «SET F/R POS» встановлено значення «OFF».
- \*2 Коли для аудіовиходу встановлено значення «SUB-OUT» [\(стор. 25\)](#page-60-4).
- \*3 Не відображується, коли вибрано тюнер.
- \*4 Коли для аудіовиходу встановлено значення «REAR-OUT», а для параметру «SW DIREC» — значення «OFF».
- \*5 Коли для аудіовиходу встановлено значення «REAR-OUT», а для параметру «RBE MODE» — значення «OFF».
- \*6 Якщо вибрано AUX.

### **DISPLAY:**

#### <span id="page-62-2"></span>**DEMO** (Демонстрація)

Активація демонстраційного режиму: «ON», «OFF».

#### <span id="page-62-0"></span>**DIMMER**

Змінення яскравості дисплея.

- «AT»: автоматичне зменшення яскравості дисплея в разі ввімкнення світла. (Доступно лише за умови підключення проводу керування підсвічуванням.)
- «ON»: зменшення яскравості дисплея.
- «OFF»: вимкнення регулятора підсвічування.

**COLOR** (Запрограмований колір) Вибір запрограмованого кольору дисплея та кнопок на основному пристрої [\(стор. 18\)](#page-53-4).

**CUSTOM-C** (Настроєний колір) Вибір запрограмованого кольору як основи для подальшого налаштування ([стор. 19\)](#page-54-0).

#### **SND SYNC**

Вибір синхронізації кольору зі звуком: «ON», «OFF».

#### **WHT MENU**

Вибір ефекту в разі змінення джерела: «ON», «OFF».

#### **START-WHT**

Вибір кольору під час запуску: «ON», «OFF».

<span id="page-62-3"></span>**AUTO SCR\*** (Автоматична прокрутка) Автоматичне прокручування довгих елементів: «ON», «OFF».

#### **M.DISPLAY** (Рухомий дисплей)

- «SA»: відображення рухомих
- зображень і аналізатора спектра.
- «OFF»: вимкнення рухомого дисплея.

\* Коли вибрано CD або USB.

### **APP REM:**

Початок встановлення підключення до програми App Remote.

# <span id="page-63-0"></span>**Використання додаткового обладнання**

# <span id="page-63-1"></span>**Додаткове аудіообладнання**

Підключивши додатковий портативний аудіопристрій до вхідного гнізда AUX (стерео міні-гніздо) на пристрої, а потім просто вибравши джерело, можна прослуховувати звук через динаміки автомобіля.

#### **Підключення портативного аудіопристрою**

- **1 Вимкніть портативний аудіопристрій.**
- **2 Зменште гучність сигналу на пристрої.**
- **3 Підключіть портативний аудіопристрій до пристрою за допомогою з'єднувального кабелю (не входить до комплекту постачання)\*.**
	- \* Обов'язково використовуйте штекер прямого типу.

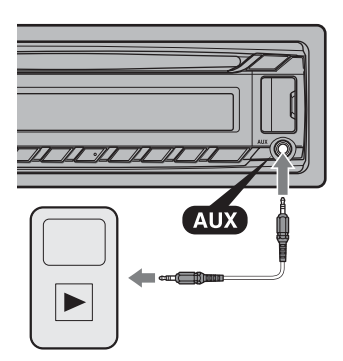

### **Налаштування рівня гучності**

Перед відтворенням налаштуйте гучність кожного підключеного аудіопристрою.

**1 Зменште гучність сигналу на пристрої.**

- **2 Натискайте кнопку , доки не відобразиться індикація «AUX».**
- **3 Розпочніть відтворення на портативному аудіопристрої із середнім рівнем гучності.**
- **4 Установіть на пристрої звичайний рівень гучності.**
- **5 Відрегулюйте рівень вхідного сигналу ([стор. 27](#page-62-1)).**

# <span id="page-64-0"></span>**Додаткові відомості**

# <span id="page-64-1"></span>**Застережні заходи**

- Дайте пристрою охолонути, якщо автомобіль було припарковано під прямим сонячним промінням.
- Не залишайте передню панель або аудіопристрої всередині автомобіля, інакше це може призвести до несправностей через високу температуру під впливом прямого сонячного проміння.
- Антена з електричним приводом висувається автоматично.

#### **Конденсація вологи**

Якщо у пристрої з'явилася волога, вийміть диск і почекайте з годину, поки пристрій не висохне; у протилежному випадку пристрій може не працювати належним чином.

#### **Забезпечення високої якості звуку**

Не розливайте рідини на пристрій і на диски.

# **Примітки щодо дисків**

- Тримайте диски подалі від прямого сонячного проміння або таких джерел високих температур, як труби з гарячим повітрям, а також не залишайте їх в автомобілях, припаркованих під прямим сонячним промінням.
- Перед відтворенням дисків очищуйте їх тканиною для чищення, рухаючись від центра до країв. Не використовуйте розчинники, зокрема бензол, розріджувачі, наявні у продажу очисні засоби.

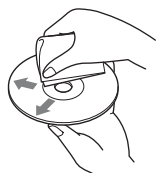

• Цей пристрій призначено для відтворення дисків, які відповідають стандарту Compact Disc (CD). Диски DualDisc і деякі музичні компакт-диски, зашифровані за допомогою технологій захисту авторських прав, не відповідають стандарту Compact Disc (CD), а тому можуть не відтворюватись цим пристроєм.

- **Диски, які НЕ МОЖНА відтворювати в цьому пристрої**
	- Диски з етикетками, наліпками або із прикріпленою липкою стрічкою та липким папером. Відтворення таких дисків може призвести до несправності пристрою або пошкодити диск.
	- Диски нестандартних форм (наприклад, у формі серця, квадрату, зірки тощо). Намагання відтворити їх може пошкодити пристрій.
	- Диски діаметром 8 см.

### <span id="page-64-2"></span>**Примітки стосовно дисків CD-R/CD-RW**

- Максимальна кількість: (лише CD-R/CD-RW)
	- папок (альбомів): 150 (у тому числі коренева папка);
	- файлів (композицій) і папок: 300 (можливо, менше 300, якщо імена папок або файлів складаються з великої кількості символів);
	- відображуваних символів для назви папки або файлу: 32 (Joliet)/64 (Romeo)
- Якщо багатосесійний диск починається із сесії CD-DA, його буде розпізнано як диск CD-DA, а інші сесії не відтворюватимуться.
- **Диски, які НЕ МОЖНА відтворювати в цьому пристрої**
	- Диски форматів CD-R/CD-RW із поганою якістю запису.
	- Диски форматів CD-R/CD-RW, записані за допомогою несумісного записувального пристрою.
	- Неправильно підготовлені диски форматів CD-R/CD-RW.

– Диски CD-R/CD-RW, записані у форматах, відмінних від формату музичних CD і формату MP3, які відповідають стандартам ISO9660 (Level 1 або Level 2), Joliet/Romeo чи багатосесійному форматі.

# **Послідовність відтворення файлів MP3/WMA/AAC**

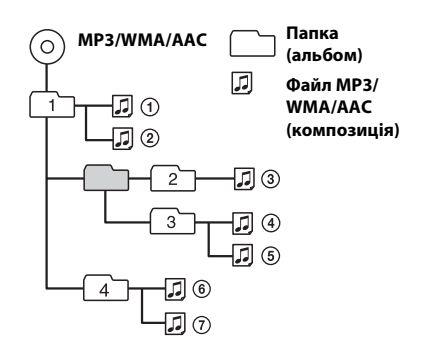

# <span id="page-65-0"></span>**Про iPod**

• Можна підключати наступні моделі iPod. Перед використанням пристроїв iPod слід оновити їх програмне забезпечення.

### Made for

- iPod touch (4-те покоління)
- iPod touch (3-тє покоління)
- iPod touch (2-ге покоління)
- iPod classic
- iPod nano (6-те покоління)
- iPod nano (5-те покоління)
- iPod nano (4-те покоління)
- iPod nano (3-тє покоління)
- iPod nano (2-ге покоління)
- iPod nano (1-ше покоління)\*
- iPhone 4S
- iPhone 4
- iPhone 3GS
- iPhone 3G
- \* Пасажирський контроль недоступний для пристроїв iPod nano (1-го покоління).
- Напис «Made for iPod» (Виготовлено для iPod) чи «Made for iPhone» (Виготовлено для iPhone) означає, що електронний аксесуар був розроблений спеціально для підключення до iPod чи iPhone і його розробник засвідчує відповідність технічним стандартам Apple. Компанія Apple не несе відповідальності за роботу цього пристрою або його відповідність стандартам безпеки та регулятивним нормам. Зверніть увагу, що використання цього аксесуара з iPod або iPhone може вплинути на якість безпроводового зв'язку.

У разі виникнення питань або проблем із пристроєм, не описаних у цьому посібнику, зверніться до найближчого дилера Sony.

# <span id="page-66-0"></span>**Технічне обслуговування**

#### <span id="page-66-2"></span>**Чищення контактів**

Пристрій може працювати неналежним чином у випадку забруднення контактів, що з'єднують пристрій і передню панель. Щоб запобігти цьому, від'єднайте передню панель ([стор. 4\)](#page-39-3) і прочистьте контакти ватним тампоном. Не докладайте надмірних зусиль. Інакше можна пошкодити контакти.

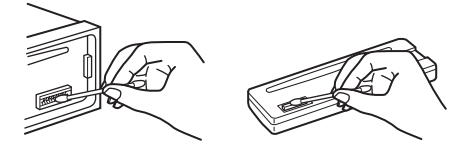

#### **Примітки**

- З міркувань безпеки вимикайте запалювання та виймайте ключ із замка запалювання перед чищенням контактів.
- Ніколи не торкайтеся контактів безпосередньо пальцями або будь-яким металевим предметом.

# <span id="page-66-1"></span>**Технічні характеристики**

## **Тюнер**

#### **FM**

#### **Діапазон настройки:**

FM1/FM2: 87,5—108,0 МГц (з кроком 50 кГц) FM3: 65—74 МГц (з кроком 30 кГц)

#### **Гніздо антени:**

З'єднувач для зовнішньої антени

**Проміжна частота:** 25 кГц **Використовувана чутливість:** 8 дБф **Вибірковість:** 75 дБ при 400 кГц **Відношення сигнал/шум:** 80 дБ (стерео) **Розділення:** 50 дБ на 1 кГц **Частотна характеристика:** 20–15000 Гц

#### **MW/LW**

#### **Діапазон настроювання:** MW: 531–1602 кГц LW: 153–279 кГц **Гніздо антени:** З'єднувач для зовнішньої антени

#### **Проміжна частота:**

9124,5 кГц або 9115,5 кГц/4,5 кГц **Чутливість:** MW: 26 мкВ, LW: 45 мкВ

## **Програвач CD**

**Відношення сигнал/шум:** 120 дБ **Частотна характеристика:** 10–20000 Гц **Коефіцієнт детонації:** поза вимірюваними межами

## **Програвач USB**

**Інтерфейс:** USB (повношвидкісний) **Максимальна сила струму:** 1 A

### **Підсилювач потужності**

**Вихід:** виходи динаміків **Повний опір динаміків:** 4–8 Ом **Максимальна вихідна потужність:** 52 Вт × 4 (при 4 Ом)

## **Загальні відомості**

#### **Виходи:**

Термінал аудіовиходів (передній, перемикний задній/сабвуфер) Антена з електричним приводом/термінал керування підсилювачем потужності (REM OUT)

#### **Входи:**

Вхідний термінал пульта дистанційного керування Вхідне гніздо антени Вхідне гніздо AUX (стерео міні-гніздо)

Порт USB

**Вимоги до живлення:** автомобільний акумулятор постійного струму напругою 12 В (із заземленням негативного контакту)

#### **Габаритні розміри:**

прибл. 178 × 50 × 177 мм (ш/в/г)

**Монтажні розміри:** прибл. 182 × 53 × 160 мм (ш/в/г)

**Вага:** прибл. 1,2 кг

**Аксесуари з комплекту постачання:** Частини для встановлення та підключення (1 комплект)

**Додаткові аксесуари та обладнання:** Пульт дистанційного керування: RM-X114 З'єднувальний USB-кабель для iPod: RC-100IP

Ваш дилер може не мати в асортименті всього переліченого вище приладдя. Зверніться до дилера для отримання докладнішої інформації.

Конструкцію та технічні характеристики може бути змінено без повідомлення.

# <span id="page-67-0"></span>**Пошук та усунення несправностей**

Наведений нижче контрольний список допоможе вам вирішити проблеми, які можуть виникнути у пристрої. Перш ніж переглянути наведений нижче контрольний список, перевірте підключення та робочі процедури.

Докладніша інформація про використання запобіжника та зняття пристрою з панелі приладів міститься в посібнику зі встановлення та підключення, що входить до комплекту постачання цього пристрою.

Якщо несправність не вдається усунути, відвідайте веб-сайт служби підтримки, зазначений на останній сторінці обкладинки.

### **Загальні відомості**

#### **Живлення не подається на пристрій.**

Перевірте підключення або запобіжник.

#### **Антена не висувається.**

 Відсутній блок релейного керування антеною.

#### **Звук відсутній.**

- Активовано функцію ATT.
- Регулятор рівня сигналу «FADER» не встановлено в положення для системи з 2 динаміками.

#### **Відсутній звуковий сигнал.**

- Функцію звукового сигналу вимкнено ([стор. 25](#page-60-5)).
- Підключено додатковий підсилювач потужності, а вбудований підсилювач не використовується.

#### **Вміст пам'яті стерто.**

- Шнур живлення або елемент живлення відключено або не підключено належним чином.
- Налаштування пристрою скинуто. – Зробіть повторні записи в пам'яті.

#### **Збережені в пам'яті радіостанції та показник правильного часу стерті. Перегорів запобіжник. У пристрої виникає шум під час змінення положення замка запалювання.**

 Шнури неправильно підключені до додаткового гнізда живлення автомобіля.

#### **Під час відтворення або прийому запускається демонстраційний режим.**

 Якщо не виконувати ніяких дій протягом 5 хвилин, коли увімкнено «DEMO-ON», запуститься демонстраційний режим. – Установіть «DEMO-OFF» [\(стор. 27\)](#page-62-2).

#### **Індикація у віконці дисплея зникла або не відображається.**

- Регулятор підсвічування встановлено в положення «DIM-ON» ([стор. 27](#page-62-0)).
- Дисплей вимикається, якщо натиснути та потримати кнопку (SOURCE/OFF).
	- Натисніть кнопку (SOURCE/OFF) на пристрої та утримуйте її, доки дисплей не ввімкнеться.
- Контакти забруднені [\(стор. 31\)](#page-66-2).

#### **Функція «Auto Off» не працює.**

- Пристрій увімкнений. Функція «Auto Off» активується після вимкнення пристрою.
	- Вимкніть пристрій.

#### **Кнопки операцій не функціонують. Диск не виймається.**

**+ Натисніть й утримуйте кнопки (DSPL) і**  (BACK)/ довше 2 секунд. Вміст, збережений у пам'яті, буде стерто. З міркувань безпеки не виконуйте операцію скидання налаштувань під час керування автомобілем.

### **Радіоприйом**

#### **Не приймаються сигнали радіостанцій. Звук супроводжується шумами.**

- Неправильне підключення.
	- Перевірте підключення автомобільної антени.
	- Якщо антена з електричним приводом не висувається, перевірте підключення проводу керування антеною з електроприводом.

#### **Не вдається знайти запрограмовані станції.**

- Зберігайте в пам'яті правильну частоту.
- Трансльований сигнал надто слабкий.

#### **Не вдається виконати автоматичне налаштування станції.**

 Трансльований сигнал надто слабкий. – Виконайте настроювання частоти вручну.

## **RDS**

#### **Послуги RDS отримувати неможливо.**

- Вибрано FM3.
	- Виберіть FM1 або FM2.
- Послуги RDS недоступні у поточному регіоні.

#### **Після кількох секунд прослуховування запускається функція SEEK.**

- Станція не є ТР-станцією або транслює слабкий сигнал.
	- Вимкніть TA ([стор. 9](#page-44-1)).

#### **Немає повідомлень про поточну ситуацію на дорогах.**

- Увімкніть TA ([стор. 9](#page-44-1)).
- Станція не транслює повідомлення про поточну ситуацію на дорогах, незважаючи на те, що є ТР-станцією.
	- Налаштуйте іншу станцію.

#### **PTY відображає «- - - - - - - -».**

- Поточна станція не є RDS-станцією.
- $\rightarrow$  Не отримано даних RDS.
- Станція не вказує тип передачі.

#### **Назва програмної послуги блимає.**

- Для цієї станції немає альтернативної частоти.
	- Натисніть (SEEK) +/-, коли блимає назва програмної послуги. З'явиться повідомлення «PI SEEK», і пристрій почне шукати іншу частоту з такими самими даними PI (Програмна ідентифікація).

### **Відтворення CD**

#### **Диск не завантажується.**

- $\rightarrow$  У пристрій вже завантажено інший диск.
- Диск силоміць завантажений нижньою стороною догори або в неправильний спосіб.

#### **Не відтворюється диск.**

- Диск пошкоджений або забруднений.
- Диски CD-R/CD-RW не призначені для відтворення звуку ([стор. 29](#page-64-2)).

#### **Неможливо відтворити файли MP3/WMA/ AAC.**

 $\rightarrow$  Диск несумісний із форматом і версією MP3/WMA/AAC. Для отримання докладних відомостей про відтворювані диски та формати див. веб-сайт служби технічної підтримки.

#### **Файли MP3/WMA/AAC потребують більше часу для початку відтворення, ніж інші.**

- Наведені нижче диски потребують більше часу для початку відтворення:
	- диск, записаний зі складною структурою дерева файлів;
	- диск, записаний у режимі Multi Session;
	- диск, на який можна додавати файли даних.

#### **Не прокручується індикація на дисплеї.**

- Якщо на дисках забагато символів, вони можуть не прокручуватися.
- Для «AUTO SCR» установлено значення «OFF».
	- Установіть «A.SCRL-ON» [\(стор. 27\)](#page-62-3).
	- Натисніть і утримуйте кнопку (SCRL).

#### **Звук переривається.**

- Неправильний монтаж.
	- Установіть пристрій на стабільній частині автомобіля під кутом, меншим за 45°.
- Диск пошкоджений або забруднений.

## **Відтворення USB**

#### **Не можна відтворювати елементи через концентратор USB.**

 Пристрою не вдається розпізнати пристрій USB через концентратор USB.

#### **Не вдається відтворити цей диск.**

- Пристрій USB не працює.
	- Підключіть його ще раз.

#### **Для початку відтворення із пристрою USB потрібно більше часу.**

 Структура дерева файлів у пристрої USB складна.

#### **Переривчастість звуку.**

 Звук може перериватися, якщо швидкість передачі перевищує 320 Кбіт/с.

#### **Назва програми не відповідає дійсній програмі в App Remote.**

 Запустіть потрібну програму знову за допомогою програми «App Remote».

## **Індикація помилок/ Повідомлення**

#### **CHECKING**

- Пристрій перевіряє наявність підключення пристрою USB.
	- Почекайте до підтвердження підключення.

#### **ERROR**

- Диск забруднений або вставлений нижньою стороною догори.
	- Почистьте диск або вставте його правильно.
- Вставлено порожній диск.
- Диск не може відтворюватися через проблему.
	- Вставте інший диск.
- Не вдалося автоматично розпізнати пристрій USB.
	- Підключіть його знову.
- Натисніть А, щоб вийняти диск.

#### **FAILURE**

- Підключення динаміків або підсилювачів неправильне.
	- Щоб перевірити підключення, див. посібник із встановлення та підключень для цієї моделі.

#### **HUB NO SUPRT** (Концентратори не

підтримуються)

 Цей пристрій не підтримує концентратори USB.

#### **NO AF** (Альтернативні частоти відсутні)

- Для цієї станції немає альтернативної частоти.
	- Натисніть (SEEK) +/-, коли блимає назва програмної послуги. Апарат почне шукати іншу частоту з такими самими даними РІ (Ідентифікація програми) (з'явиться повідомлення «PI SEEK»)

#### **NO DEV** (Пристрій відсутній)

- Джерелом вибрано «USB» за відсутності підключеного пристрою USB. Пі час відтворення відключено пристрій USB або кабель USB.
	- Слід підключити пристрій USB та кабель USB.

#### **NO DISC**

 Диск вийнято або як джерело вибрано «CD» за відсутності вставленого диску.

#### **NO MUSIC**

- Диск або пристрій USB не містить музичних файлів.
	- Вставте музичний CD у пристрій.
	- Підключіть пристрій USB, який містить музичні файли.

#### **NO NAME**

 У композиції не записано назву диска/ альбому/виконавця/композиції.

**NO TP** (Програми про ситуацію на дорогах відсутні)

 Пристрій продовжуватиме пошук доступних ТР-станцій.

#### **NOT FOUND**

 Елементи, назви яких починаються з вибраної літери, відсутні.

#### **OFFSET**

- Можливо, сталася внутрішня помилка.
	- Перевірте підключення. Якщо індикація помилки не зникає з дисплея, проконсультуйтеся з найближчим дилером Sony.

#### **OVERLOAD**

- $\rightarrow$  Пристрій USB переповнений.
	- Відключіть пристрій USB, а потім змініть джерело, натиснувши кнопку (SOURCE/OFF).
	- Вказує, що пристрій USB несправний або підключено пристрій, який не підтримується.

#### **PUSH EJT** (Натисніть кнопку виймання)

 Диск неможливо вийняти. – Натисніть (виймання) [\(стор. 7](#page-42-0)).

#### **READ**

- Пристрій зчитує всю інформацію про композиції та альбоми на диску.
	- Дочекайтеся завершення зчитування відтворення розпочнеться автоматично. Залежно від структури диска цей процес може тривати більше хвилини.

#### **USB NO SUPRT** (USB не підтримуються)

- $\rightarrow$  Підключений пристрій USB не підтримується.
	- Для отримання докладних відомостей про сумісність пристрою USB див. вебсайт підтримки.

#### **« » або « »**

 Під час прокручування диска назад або вперед досягнуто початку або кінця диска, й подальше прокручування неможливе.

#### **« »**

Пристрій не може відобразити цей символ.

#### **Для App Remote:**

**APP --------** (Програма)

- Підключення до програми не здійснено.
	- Знову підключіться до iPhone.

#### **APP MENU** (Меню програми)

- Якщо на пристрої iPhone відкрито меню, неможливо виконувати операції з кнопками.
	- Вийдіть із меню на iPhone.

#### **APP NO DEV** (Відсутній пристрій із програмою)

- Пристрій зі встановленою програмою не підключено.
	- Підключіть пристрій і знову встановіть підключення до iPhone.

#### **OPEN APP** (Відкриття програми)

 Програму «App Remote» не запущено. – Запустіть програму на телефоні.

Якщо наведені поради не допомагають вирішити проблему, проконсультуйтеся з найближчим дилером Sony. Якщо пристрій здається в ремонт через проблему з відтворенням диска CD, захопіть із собою диск, під час відтворення якого виникла проблема.
iPhone, iPod, iPod classic, iPod nano, and iPod touch are trademarks of Apple Inc., registered in the U.S. and other countries. App Store is a service mark of Apple Inc.

### **About iPod**

• You can connect to the following iPod models. Update your iPod devices to the latest software before use.

#### Made for

- iPod touch (4th generation)
- iPod touch (3rd generation)
- iPod touch (2nd generation)
- iPod classic
- iPod nano (6th generation)
- iPod nano (5th generation)
- iPod nano (4th generation)
- iPod nano (3rd generation)
- iPod nano (2nd generation)
- iPod nano (1st generation)\*
- iPhone 4S
- iPhone 4
- iPhone 3GS
- iPhone 3G
- \* Passenger control is not available for iPod nano (1st generation).

• "Made for iPod" and "Made for iPhone" mean that an electronic accessory has been designed to connect specifically to iPod or iPhone respectively, and has been certified by the developer to meet Apple performance standards. Apple is not responsible for the operation of this device or its compliance with safety and regulatory standards. Please note that the use of this accessory with iPod or iPhone may affect wireless performance.

## Сайт підтримки

У випадку виникнення будь-яких питань або для отримання найновіших відомостей щодо цього продукту відвідайте вказаний нижче веб-сайт:

### Сайт для получения поддержки

В случае возникновения вопросов и для получения самых последних сведений о данном продукте посетите следующий веб-сайт:

# http://support.sony-europe.com/

Зарегистрируйте ваш продукт на: Зареєструйте свій продукт он-лайн на:

## www.sony-europe.com/myproducts

Виробник: Sony Corporation 1-7-1, Konan, Minato-ku, Tokyo, Japan, 108-0075.

Импортер на территории РФ и название и адрес организации, раположенной на территории РФ, уполномоченной принимать претензии от пользователей: ЗАО "Сони Электроникс", 123103, Москва, Карамышевский проезд, 6, Россия

Уповноважений представник в Україні: ТОВ «Соні Україна», вул. Спаська 30, м. Київ, 04070, Україна.

http://www.sony.net/

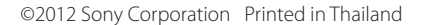

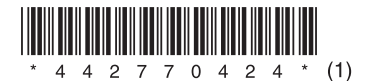